# **UNIVERSIDAD NACIONAL TECNOLÓGICA DE LIMA SUR**

**FACULTAD DE INGENIERÍA Y GESTIÓN** ESCUELA PROFESIONAL DE INGENIERIA DE SISTEMAS

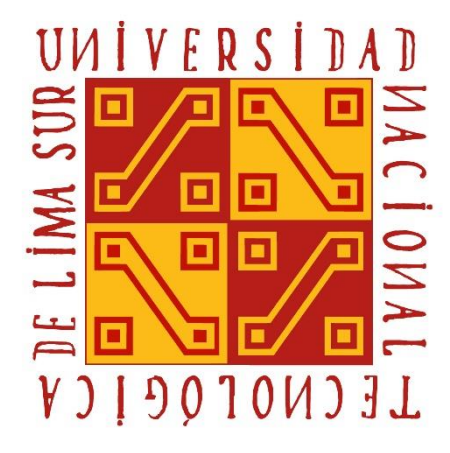

**"DESARROLLO DE UN PROTOTIPO DE SISTEMA WEB PARA LA GESTIÓN DE LOS EXPEDIENTES DE LAS PRESTACIONES ECONÓMICAS DE SEPELIO EN LA OFICINA DE SEGUROS DE LA DIRECCIÓN DE REDES INTEGRADAS DE SALUD LIMA SUR"**

# **TRABAJO DE SUFICIENCIA PROFESIONAL**

Para optar el Título Profesional de

## **INGENIERO DE SISTEMAS**

## **PRESENTADO POR EL BACHILLER**

PAULINO MEZONES, JAVIER ENRIQUE

**Villa El Salvador 2020**

## <span id="page-1-0"></span>**DEDICATORIA**

A mis padres, por todo el sacrificio realizado y el apoyo incondicional, para darnos estudios superiores a mis hermanos y a mí.

A mi esposa, por el apoyo brindado antes, durante y al término de la realización de este proyecto y por toda la confianza depositada en mí.

## **AGRADECIMIENTOS**

<span id="page-2-0"></span>Quiero agradecer a mis padres, hermano, esposa, familiares y amigos que hicieron posible llevar a cabo este trabajo ya sea de forma directa o indirecta, al brindarme todo su apoyo y entera confianza.

Así mismo me gustaría agradecer a la Oficina de Seguros perteneciente a la DIRIS Lima Sur, por facilitarme toda la información utilizada para llevar a cabo este trabajo, además de darme la oportunidad de desarrollarme profesionalmente.

Y finalmente, mi eterna gratitud a mi asesor, por todo el tiempo brindado, así como por todo el apoyo brindado antes, durante y al término de este trabajo

### **RESUMEN**

<span id="page-3-0"></span>El estado peruano cuenta con el SIS (Seguro Integral de Salud), este seguro te cubre las atenciones médicas que necesitas y cuando falleces te brindan un apoyo económico para cubrir los pagos de sepelio del asegurado.

Para poder obtener esta ayuda económica se realiza una documentación, la cual actualmente se realiza de manera manual y por tal motivo está causando algunos inconvenientes en la tramitación.

En el actual trabajo mediante el método de desarrollo en cascada, se realizó la creación de un sistema web para la realización de los trámites para generar los expedientes de las prestaciones económicas de sepelio, para la cual se obtuvo buenos resultados.

Gracias a la creación del sistema web, se redujo el tiempo de atención a los acreditados, se facilitó el llenado de los anexos necesarios, ya no se almacena los expedientes de manera física y el manejo de la información de los expedientes es mucho más rápido y eficiente.

**Palabras Reservadas:** Expediente de Sepelio, Subsidio de Sepelio, Prestación Económica de Sepelio, Sistema Web, Pagina Web, Metodología en cascada, Lenguaje HTML, Lenguaje PHP, Estilos CSS, Lenguaje JavaScript.

## **ABSTRACT**

<span id="page-4-0"></span>The Peruvian state has the Comprehensive Health Insurance, this insurance covers the medical care you need and when you die they give you financial support to cover the insured's burial payments. The maximum value of this financial aid is 1000 soles.

In order to obtain this financial aid, documentation is carried out, which is currently done manually and for this reason is causing some inconvenience in the processing.

In the current work, using the cascade development method, a web system was created to carry out the procedures to generate the files of burial economic benefits, for which good results were obtained.

Thanks to the creation of the web system, the time of attention to the borrowers was reduced, the filling of the necessary annexes was facilitated, the files are no longer stored physically and the handling of the file information is much faster and efficient.

Reserved Words: Burial File, Funeral Grant, Funeral Benefit, Web System, Web Page, Cascading Methodology, HTML Language, PHP Language, CSS Styles, JavaScript Language.

# **INDICE**

<span id="page-5-0"></span>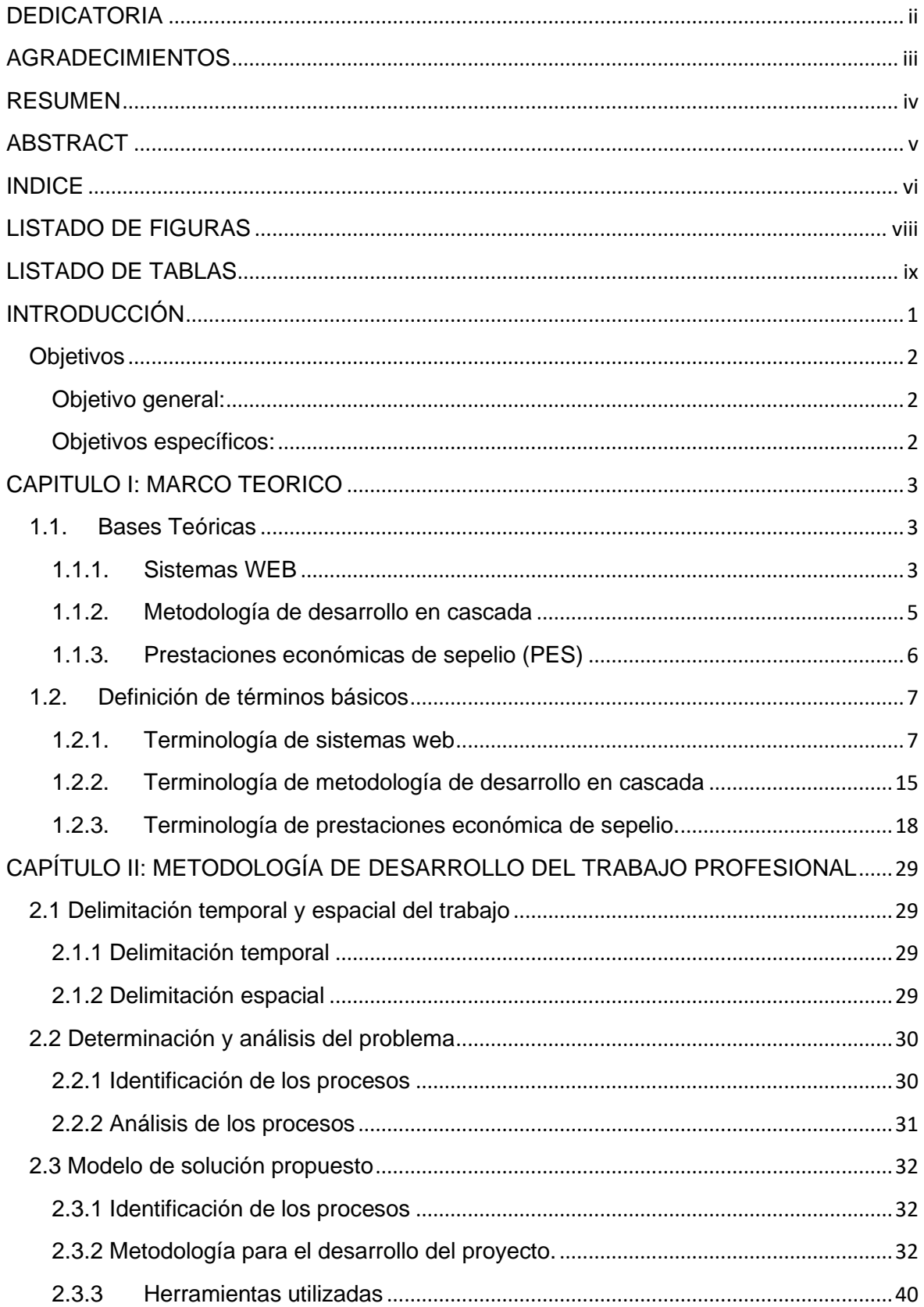

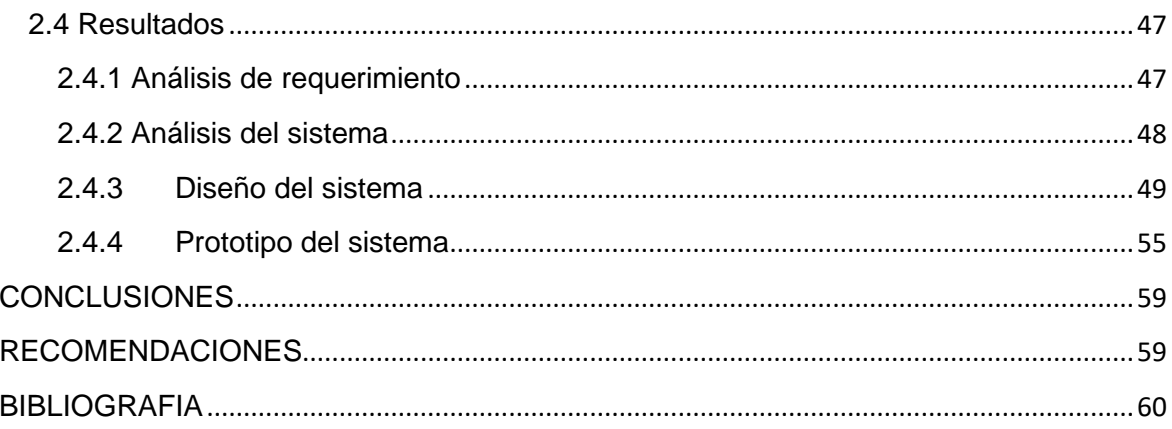

# **LISTADO DE FIGURAS**

<span id="page-7-0"></span>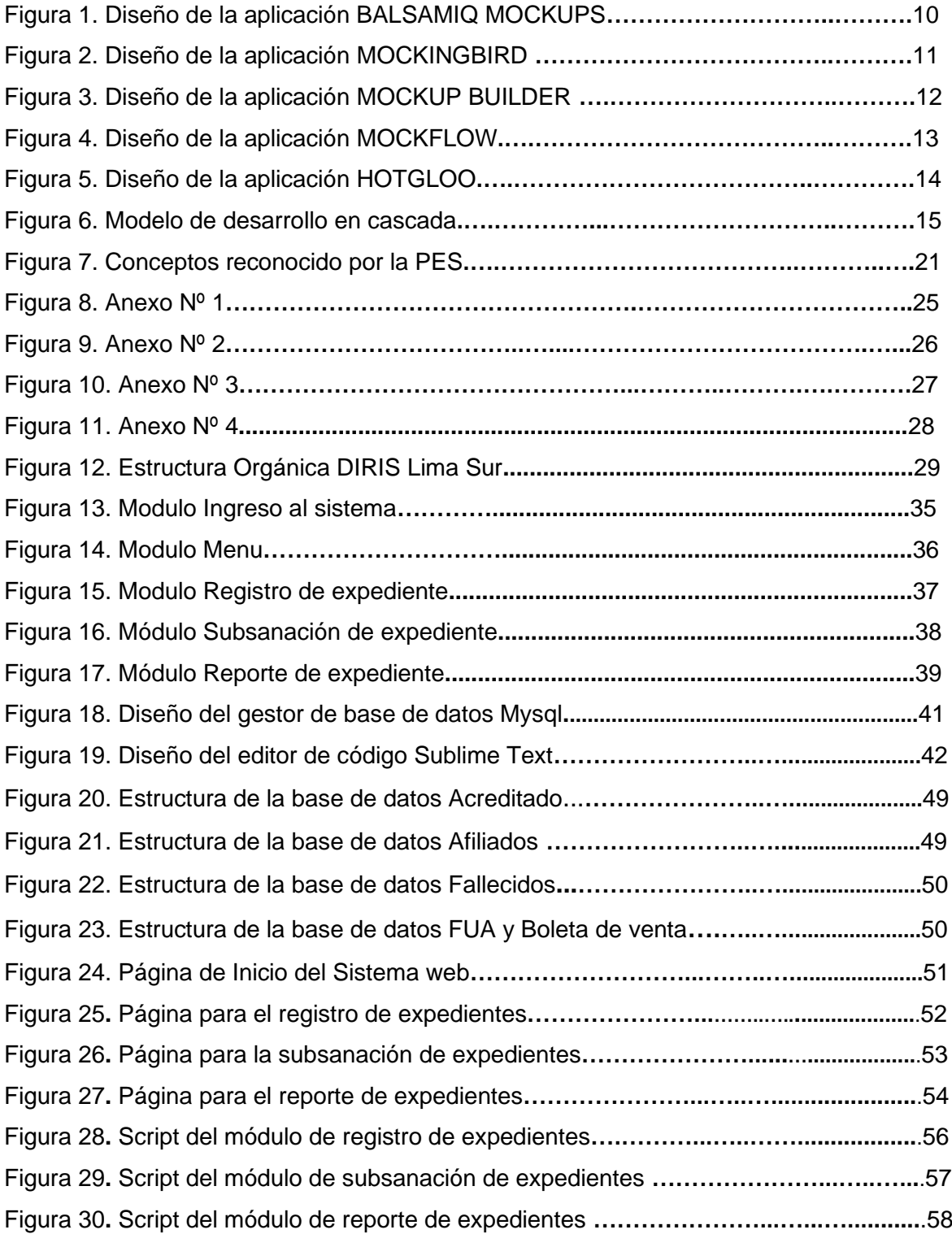

# **LISTADO DE TABLAS**

<span id="page-8-0"></span>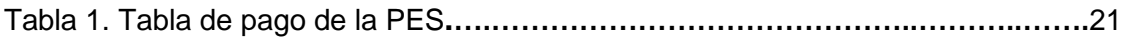

## **INTRODUCCIÓN**

<span id="page-9-0"></span>Hoy en día todos conocemos el seguro integral de salud, pero que sucede cuando una personal afiliada a este tipo de seguro fallece. Esta persona tiene derecho a un subsidio por parte del estado, pero para poder obtener este subsidio se debe presentar la documentación necesaria, así como también el llenado de algunos anexos.

La oficina de seguros de Dirección de Redes Integradas de Salud Lima Sur, se encarga de la recepción de estos documentos así como también del llenado de los anexos, pero el llenado de estos anexos se realiza de manera manual es decir la información es escrita a puño y letra por el personal de la oficina de seguros.

Al ser llenado los anexos de manera manual, se tiene inconvenientes como al errar en escribir la información brindada, ya que no puede haber correcciones ni borrones, porque es tomado como alteración de información, también en el tiempo de atención a la persona que realiza el trámite de sepelio y por último se almacena de manera física los expedientes de sepelio.

Al no contar con un sistema que facilite las tareas descritas anteriormente no se realiza una adecuada gestión de los expedientes de las prestaciones económicas de sepelio.

En el presente trabajo se busca mejorar la gestión de los expedientes de las prestaciones económicas de sepelios de la oficina de seguros perteneciente a la Dirección de Redes Integradas de Salud Lima Sur. Es decir se desarrollara un sistema web para el registro, subsanación y reportes de los expedientes de las prestaciones económicas de sepelio.

En el primer capítulo, se describirá el problema que tienen que pasar las personas encargadas de la recepción de los documentos para la elaboración de los expediente de sepelio de manera manual. En el segundo capítulo se pretende mostrar toda la información y metodología utilizada para llevar a cabo la realización de este trabajo. Así mismo el tercer y último capítulo nos mostrara los resultados obtenidos luego de implementar la mejora propuesta en este trabajo.

## **Objetivos**

## <span id="page-10-1"></span><span id="page-10-0"></span>**Objetivo general:**

• Desarrollar un prototipo de sistema web para gestionar la información de los expedientes de sepelio en la oficina de seguros de la Dirección de Redes Integradas de Salud Lima Sur utilizando las buenas prácticas en la metodología de cascada mejorada.

## <span id="page-10-2"></span>**Objetivos específicos:**

- Desarrollar un prototipo de modulo para el registro de los expedientes de las prestaciones económicas de sepelio en la oficina de seguros de la Dirección de Redes Integradas de Salud Lima Sur.
- Desarrollar un prototipo de modulo para la subsanación de los expedientes de las prestaciones económicas de sepelio en la oficina de seguros de la Dirección de Redes Integradas de Salud Lima Sur.
- Desarrollar un prototipo de modulo para obtener los reportes de los expedientes de las prestaciones económicas de sepelio en la oficina de seguros de la Dirección de Redes Integradas de Salud Lima Sur ingresados al sistema.

### **CAPITULO I: MARCO TEORICO**

#### <span id="page-11-1"></span><span id="page-11-0"></span>**1.1. Bases Teóricas**

#### <span id="page-11-2"></span>**1.1.1. Sistemas WEB**

Según Gonzales y Cordero (2001), definen que: "Una aplicación web es una fuente de información adaptada para la Word Wide Web (WWW) y accesible mediante una conexión de internet. Esta información se presenta generalmente en HTML y puede contener hiperenlaces a otras páginas web, constituyendo la red enlazada de la Word Wide Web". (Gonzales y Cordero, 2001, p.20).

Por otro lado Mora, plantea que: "Una aplicación web es un tipo especial de aplicación cliente/servidor, donde tanto el cliente (el navegador, explorador o visualizador) como el servidor (el servidor web) y el protocolo mediante el cual se comunican (HTTP) están estandarizados y no han de ser creados por el programador de aplicación". (Sergio Lujan Mora, 2002, p.48).

Las aplicaciones web permiten la generación automática del contenido, la creación de páginas personalizadas según el perfil del usuario o el desarrollo del comercio electrónico. Además, una aplicación web permite interactuar con los sistemas informáticos de gestión de una empresa como puede ser gestión de clientes, contabilidad o inventario, a través de una página web. (Sergio Lujan Mora, 2002, p.48).

Sergio Lujan Mora también define que: "Las aplicaciones web se encuadran dentro de las arquitecturas cliente/servidor: un ordenador solicita servicios (el cliente) y otro está a la espera de recibir solicitudes y las responder (servidor)". (Sergio Lujan Mora, 2002, p.48).

Los sistemas web poseen ventajas como: Ahorro de tiempo, bajo consumo de recursos, multiplataforma, menor posibilidad de tener virus, compatibilidad, portabilidad, disponibilidad, actualización y colaboración. Así como las ventajas también cuentan con algunas desventajas como: Control total del navegador, no se puede elegir versiones, no se cuenta con privacidad, menos funcionalidades y dependencia de un tercero. (Wiboo, 2017).

Existen una variedad de tipos de sistemas web entre las cuales tenemos: "Aplicaciones web estáticas, aplicaciones web dinámicas y Portales para aplicaciones web". (Wiboo, 2017).

3

Las páginas web por lo general tienen un panel de administración desde dónde los administradores pueden corregir, modificar y cambiar cualquier tipo de información. (Wiboo, 2017).

Para realizar una buena página web, se debe trabajar con prototipos del diseño de sistemas, ya que estas nos ayudan a tener una idea de cómo será y como funcionara nuestra página web. Hoy en día existen variedades de herramientas para realizar los prototipos de diseños de sistemas. (Wiboo, 2017).

W. (2019, 23 septiembre). ¿Qué son las Aplicaciones Web? Ventajas y Tipos de Desarrollo Web. Recuperado de https://wiboomedia.com/que-son-las-aplicaciones-web-ventajas-y-tipos-dedesarrollo-web/#tab-con-2

### <span id="page-13-0"></span>**1.1.2. Metodología de desarrollo en cascada**

Domínguez (2020), define que: "El modelo en cascada es un proceso de desarrollo secuencial, en el que el desarrollo de software se concibe como un conjunto de etapas que se ejecutan una tras otra. Se le denomina así por las posiciones que ocupan las diferentes fases que componen el proyecto, colocadas una encima de otra, y siguiendo un flujo de ejecución de arriba hacia abajo, como una cascada". (Domínguez, 2020).

Pressman (1995), define a la metodología de desarrollo en cascada como: "Un ciclo de vida clásico, que sugiere un enfoque sistemático y secuencial para el desarrollo del software, que comienza con la especificación de los requerimientos por parte del cliente y avanza a través de planeación, modelado, construcción y despliegue, para concluir con el apoyo del software terminado". (Pressman, 1995).

El modelo en cascada tiene muchas ventajas como por ejemplo cuenta con una estructura sencilla, tiene buena documentación para la comprensión del proyecto, estimación de costo y tiempo al iniciar el proyecto y se pueden representar cronológicamente de forma sencilla. Pero también se cuenta con algunos inconvenientes como, este método no se aplica a proyecto complejo o de varios niveles, durante el proyecto poco margen para realizar cambios, el usuario solo participa en la parte final del proyecto y usualmente los fallos son detectados al final de proyecto. (1&1 IONOS España S.L.U., 2020).

# 1&1 IONOS España S.L.U. (s. f.). El modelo en cascada. Recuperado de https://www.ionos.es/digitalguide/paginas-web/desarrollo-web/el-modelo-en-cascada/

### <span id="page-14-0"></span>**1.1.3. Prestaciones económicas de sepelio (PES)**

"Las prestaciones económicas de sepelio son un subsidio que se les brinda a todos los asegurados fallecidos del Seguro Integral de Salud. Este subsidio es entregado por el estado peruano, como una ayuda para las personas más necesitadas, para poder cubrir los gastos de exhumación y/o cremación de los asegurados". (Prestación Económica de Sepelio, 2020).

También es conocido como: "El reembolso de los gastos de sepelio de un asegurado de los planes SIS Gratuito, SIS Independiente y SIS Emprendedor del Seguro Integral de Salud (SIS)". Este se realiza en las Instituciones Prestadoras de Servicio de Salud (IPRESS) y cubre hasta un monto máximo de S/ 1,000.00. (Planes del Seguro Integral de Salud, 2020).

Como todo beneficio cuenta con un procedimiento para poder realizar la Prestación Económica de Sepelio, como por ejemplo las personas que pueden realizar el trámite de la PES y los documentos tiene que presentar la persona que realiza la PES. Los montos de la PES varían dependiendo la edad del asegurado fallecido. El SIS solo reconoce algunos conceptos para la exhumación del fallecido y como en todos los beneficios se cuenta con un plazo establecido para poder realizar los trámites de la PES. (Prestación Económica de Sepelio, 2020).

Prestación Económica de Sepelio (SIS). (s. f.). Recuperado de https://www.gob.pe/446-prestacion-economica-de-sepelio-sis

# <span id="page-15-0"></span>**1.2. Definición de términos básicos**

# <span id="page-15-1"></span>**1.2.1. Terminología de sistemas web**

# **1.2.1.1. Ventajas y Desventajas de un sistema web**

**Ventajas:** (Wiboo, 2017).

- Ahorra tiempo, se realizan todas las tareas sin necesidad de instalar nada.
- No consume recursos del computador donde se trabaja ya que todo lo utiliza desde la computadora principal.
- Se puede usar desde cualquier navegador.
- No se corre el riesgo de tener algún tipo de virus, ya que no se instala ningún programa.
- Compatibilidad, basta tener un navegador actualizado para poder utilizarlas.
- Se dice que es portable ya que se puede acceder desde cualquier computador, tan solo se necesita tener una conexión a internet.
- No ocupa espacio en el disco duro ya que se ejecuta en la internet
- Para contar con las últimas versiones de los programas no es necesario la actualización manual ya que se actualiza de forma automática.
- Disponibilidad, suele ser alta porque el servicio se ofrece desde múltiples localizaciones para asegurar la continuidad del mismo.
- Gracias a que se encuentra en internet y muchos usuarios acceden al sistema se puede compartir los datos de todos estos usuarios.

**Desventajas:** (Wiboo, 2017).

- Las aplicaciones solo funcionan en los navegadores compatibles que dependen mucho de la versión del sistema.
- Dependemos del desarrollador para la continuidad del sistema ya que se el lo desea lo puede eliminar de la internet.
- Las versiones no dependen del usuario, ese tema lo maneja el desarrollador
- El desarrollador puede seguir cualquier actividad que el usuario realice.
- Las funcionalidades son muchas más escasas que los del sistema de escritorio.
- La disponibilidad del ingresa a la página depende de un tercero, del que provee el servicio de internet.

### **1.2.1.2. Tipos de Desarrollo de Aplicaciones Web**

### **1.2.1.2.1. Aplicaciones web de tipo estáticas.**

Las aplicaciones de tipo estáticas suelen mostrar solo información, y en algunos casos la información es mostrada en movimiento (videos, imágenes animadas, etc.). (Wiboo, 2017).

Para poder modificar este tipo de aplicaciones web no resulta fácil, ya que se cuenta con muchas limitaciones. (Wiboo, 2017).

Los cambios que se quieran realizar en el sistema solo lo puede realizar el desarrollador o la empresa encargada del desarrollo. (Wiboo, 2017).

### **1.2.1.2.2. Aplicación web de tipo dinámicas.**

Las aplicaciones web de tipo dinámicas son muchas más difíciles para programar que las de tipo estática, ya que estas se encuentran conectadas a una base de datos por tal motivo cargan y actualizan información constantemente. (Wiboo, 2017).

### **Características de las aplicaciones web de tipo dinámicas** (Wiboo, 2017).

Para desarrollar una aplicación de tipo dinámica, los lenguajes más utilizados son los lenguajes de programación PHP y el lenguaje ASP, ya que cuentan con una excelente estructura.

Para actualizar o realizar cambios en la aplicación web de tipo dinámica, es mucha más sencilla, ya que no es necesario entrar en el servidor.

#### **1.2.1.2.3. Portales para aplicaciones web**

Los portales para aplicaciones web son una página web como cualquier otra solo que están diseñadas para el tipo de dispositivos móviles y gracias a esos las imágenes, videos, etc., pueden ajustarse a las pantallas móviles. (Wiboo, 2017).

### **Características de un Portal App Web** (Wiboo, 2017).

- Son creadas y diseñadas para los dispositivos móviles.
- Al ser creadas y diseñadas para los dispositivos móviles son compatibles con todas las versiones de sistemas operativos móviles.
- La página principal cuenta con diversos accesos a diferentes secciones
- En los portales para aplicaciones web pueden contener todo tipo de elementos.

## **1.2.1.2.4. Gestor de contenido o CMS**

El gestor de contenidos es "Un panel de administrador desde donde se puede corregir, modificar y cambiar cualquier tipo de información". (Wiboo, 2017).

CMS significan Content Management System o en español "Sistema de gestión de contenido". Y se utiliza para que cualquier usuario pueda administrar una aplicación web, sin necesidad de saber programar. (Wiboo, 2017).

**Características de un gestor de contenidos o CMS** (Wiboo, 2017).

- Se utiliza muchas más en programas que se requiere una actualización constante.
- El usuario gracias al gestor de contenidos puede realizar los cambios con facilidad

## **Ejemplos de gestores de contenidos o CMS** (Wiboo, 2020).

- WordPress: "Es el gestor de contenidos más conocido y es gratuito". Es una de los principales gestores de contenidos y en internet puedes conseguir la información para poder utilizarlo.
- Joomla: "Es el gestor de contenidos más conocido después de WordPress". Es también un gestor de datos muy conocido e internet te brinda mucha información sobre este programa.
- Drupal: "Se trata de un gestor de contenidos de software libre, el cual hace que sea muy adaptable".

W. (2019, 23 septiembre). ¿Qué son las Aplicaciones Web? Ventajas y Tipos de Desarrollo Web. Recuperado de https://wiboomedia.com/que-son-las-aplicaciones-web-ventajas-y-tipos-dedesarrollo-web/#tab-con-2

## **1.2.1.3. Prototipo de Sistemas**

"Los prototipos de software son implementaciones realizadas con técnicas de programación del sistema interactivo propuesto que reproducen el funcionamiento de una parte importante de las funcionalidades con el objetivo de probar determinados aspectos del sistema final". Habitualmente se realizan con el lenguaje o la técnica de programación escogida para desarrollar la aplicación, aunque pueden utilizarse otras alternativas. (Modelo de Proceso de la Ingeniería, 2020).

## **Herramientas de Prototipos**

## **- BALSAMIQ MOCKUPS**

"Esta aplicación en muy sencilla de usar ya que cuenta con unos iconos muy divertidos y pueden ser arrastrados de un lugar a otro". Otra gran ventaja de esta herramienta, es que es multiplataforma y te permite trabajar desde cualquier computador de manera online. (Cobián, 2013).

Balsamiq Mockups es muy conocida y gracias a esta herramienta puedes trabajar desde la nube de manera gratuita.

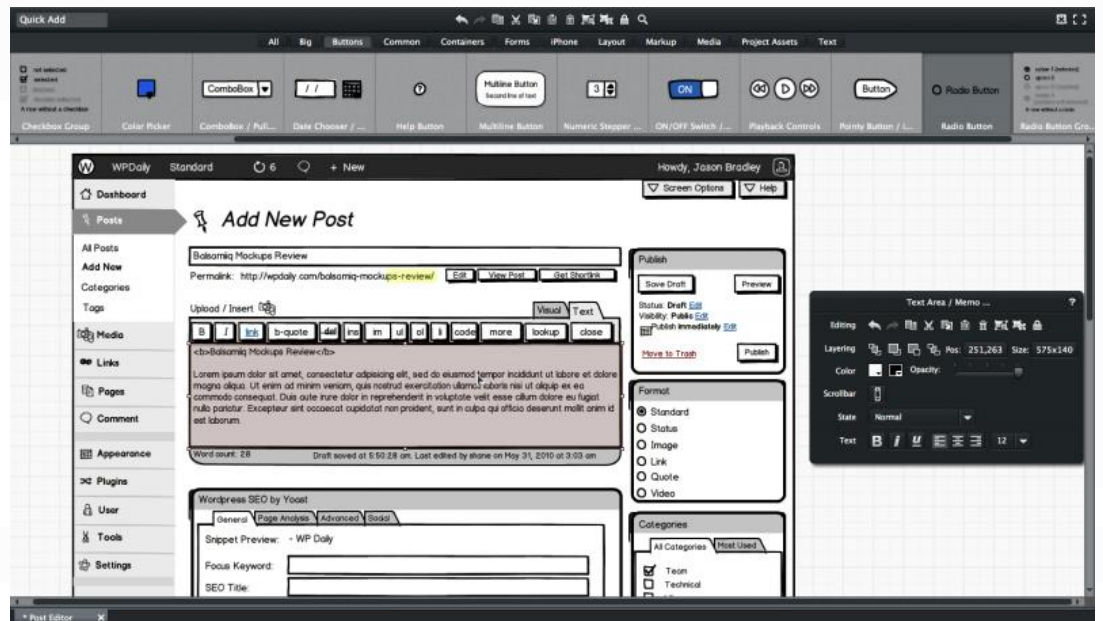

En la figura 1, se muestra el diseño de la aplicación BALSAMIQ MOCKUPS

**Figura 1. Diseño de la aplicación BALSAMIQ MOCKUPS** Fuente https://webdesdecero.com/wireframes-que-son-y-como-crearlos/

### **- MOCKINGBIRD**

"La herramienta llamada Mockingbird también nos permite trabajar desde la nube, pero lo mejor de esta herramienta es que podemos enlazar y compartir tanto maquetas como paginas". Gracias a esta funcionalidad podemos revisar flujos de trabajo y poder compartir con los clientes. (Cobián, 2013).

También es importante decir que puedes manipular un trabajo solo o con tu equipo y al igual que la herramienta Balsamiq Mockups sus iconos son arrastrables y fácil de usar. (Cobián, 2013).

En la figura 2, se muestra el diseño de la aplicación MOCKINGBIRD

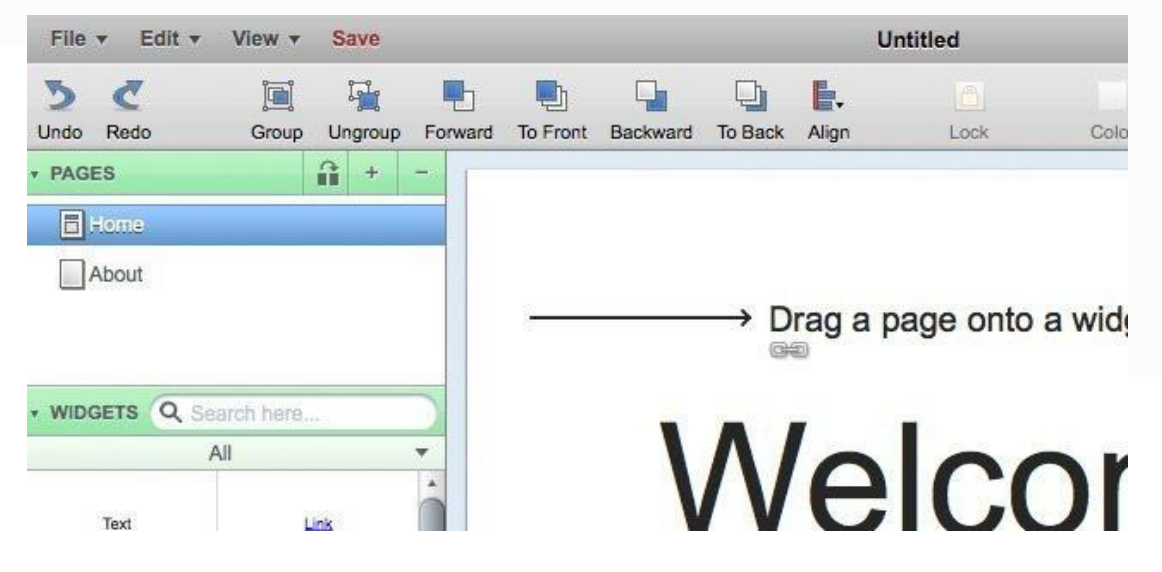

**Figura 2. Diseño de la aplicación MOCKINGBIRD** Fuente https://www.cobianmedia.com/2013/11/20/9-herramientas-para-crearmaquetas-interactivas-2/

## **- MOCKUP BUILDER**

"Esta herramienta también es gratuita y pertenece a Microsoft que se encuentra integrada en MS Silverlight, y esta es utilizada para realizar maquetas tanto de páginas web como se software". Esta herramienta posee elementos disponibles para iOS o Android, pero por ser gratuita estos elementos son limitados. Se utiliza para elaborar maquetas sencillas. (Cobián, 2013).

Markup Media  $\blacktriangleright$ A Common Commands F 대 A 다 다 다 다 ~ Screen Manager **Fy** Q Screen 1 **Choose Template Page:** 

En la figura 3, se muestra el diseño de la aplicación MOCKUP BUILDER

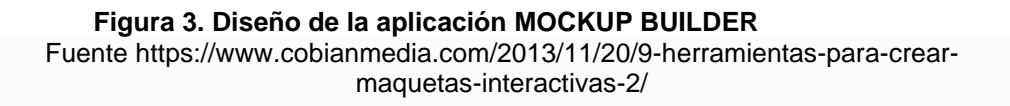

## **- MOCKFLOW**

Esta herramienta te podrá permitir realizar ensayos de esquemas de páginas. "Es una herramienta que te permite trabajar solo o en grupo, para realizar el diagrama de tu sitio y aplicaciones mediante esquemas interactivos y prototipos de interfaces de usuario". (Cobián, 2013).

Es muy similar a Balsamiq ya que esta también el multi-plataforma y podrás trabajar tus interfaces con soporte online. Pero también cuenta con una aplicación para teléfonos móviles (Cobián, 2013).

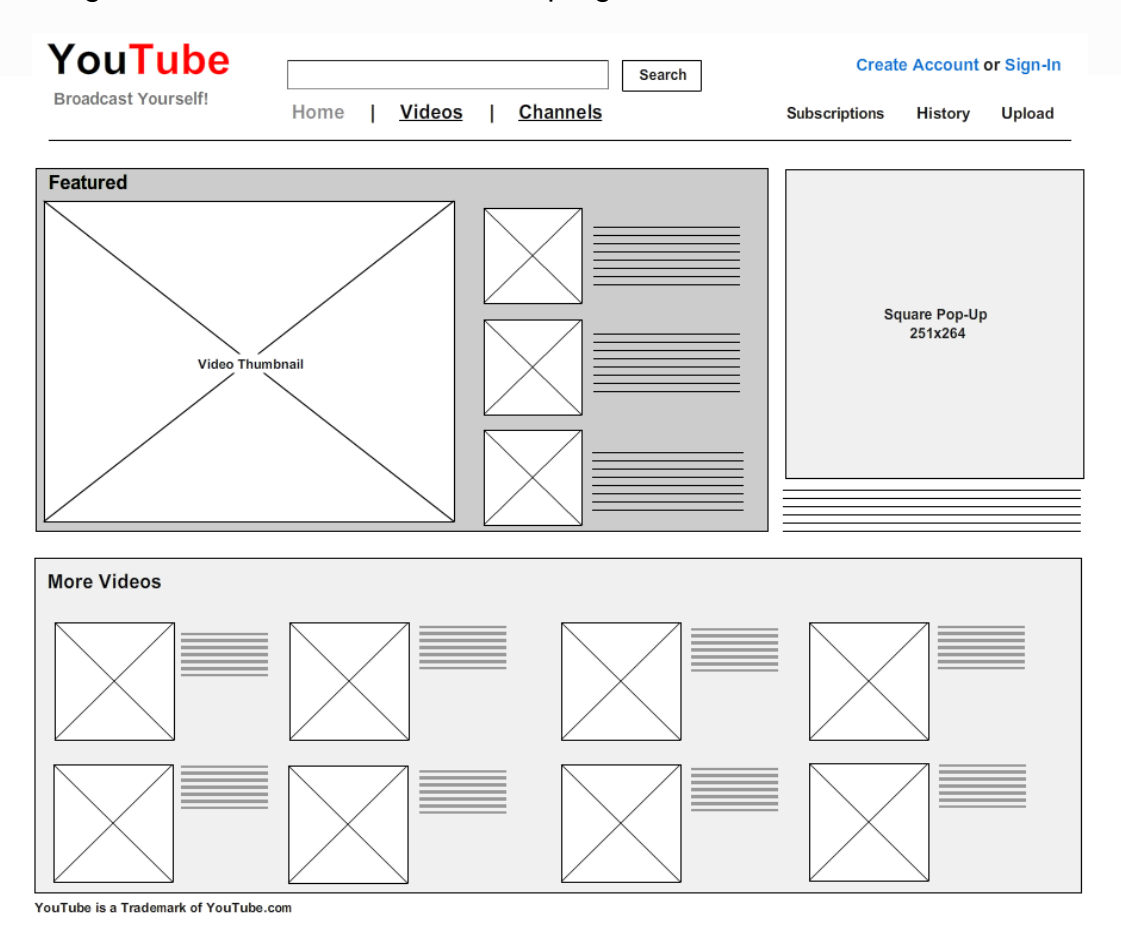

# En la figura 4, se muestra el diseño del programa MOCKFLOW

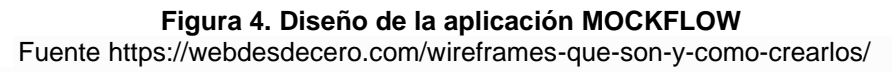

## **- HOTGLOO**

Esta herramienta con tan solo unos años de funcionamiento es una de las más populares ya que cuenta con gran cantidad de proyectos creados. Se dice que es la más completa de todas ya que tienes una biblioteca rica en componentes para realizar maquetes y diagramas, pero sobre todo cuenta con una interfaz muy amigable y facilita tanto su entendimiento como su uso. (Cobián, 2013).

Además de ser la más completo de todas la demás herramientas, "HotGloo está diseñado en función del usuario, y esto se nota a la hora de trabajar. Es muy cómodo, permite trabajar en la nube y crear proyectos interactivos en los que puedes diseñar, testear y corregir todo el flujo de trabajo de tu aplicación". Y por último también podrás crear plantillas y dar o restringir acceso a los clientes. (Cobián, 2013).

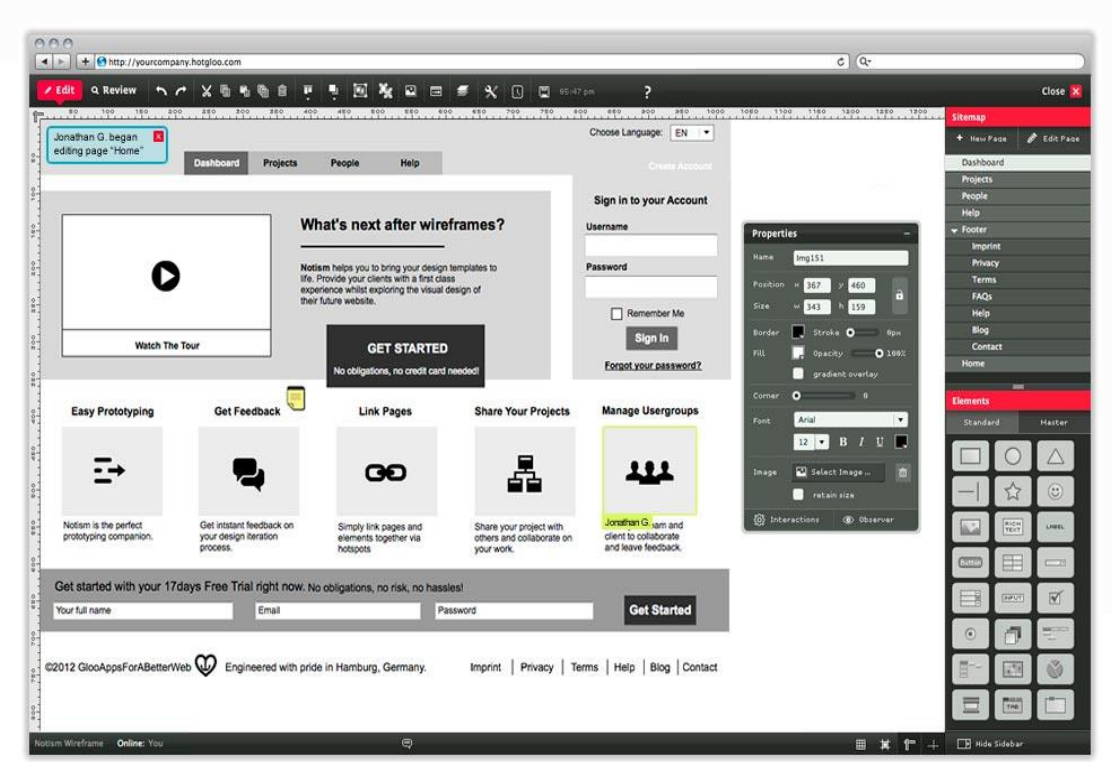

En la figura 5, se muestra el diseño de la aplicación HOTGLOO

**Figura 5. Diseño de la aplicación HOTGLOO** Fuente https://woko.agency/blog/wireframes-que-son/

Cobián, C. (2016, 19 diciembre). 8 herramientas para crear maquetas interactivas. Recuperado de https://www.cobianmedia.com/2013/11/20/9-herramientas-para-crear-maquetas-interactivas-2/

## <span id="page-23-0"></span>**1.2.2. Terminología de metodología de desarrollo en cascada**

## **1.2.2.1. Modelo de la metodología de desarrollo en cascada**

En la figura 6, se muestra el modelo de la metodología de desarrollo en cascada.

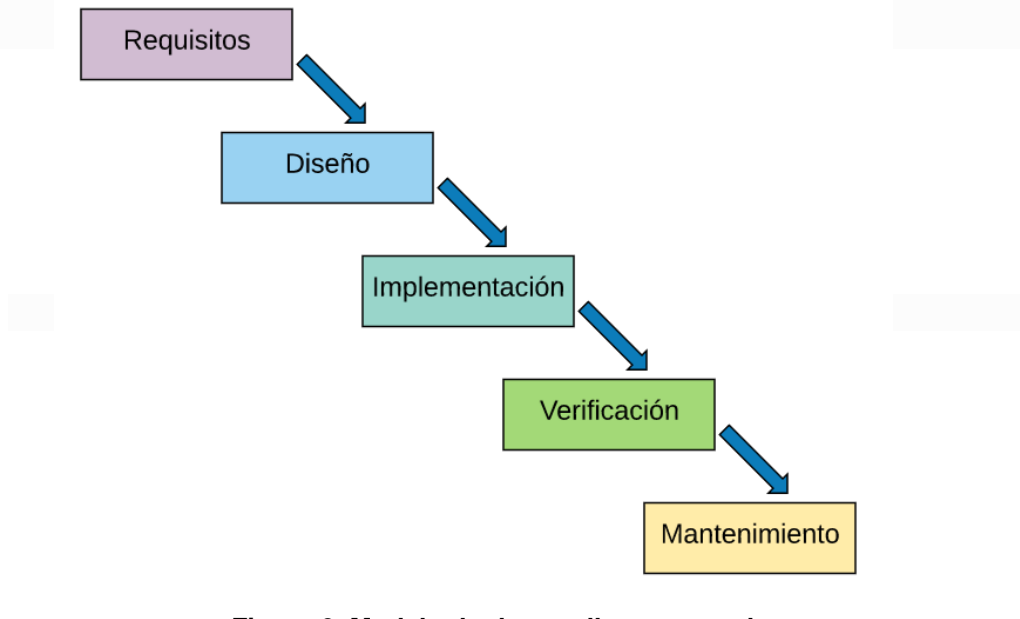

**Figura 6. Modelo de desarrollo en cascada** Fuente https://woko.agency/blog/wireframes-que-son/

### **1.2.2.2. Fases del modelo en cascada**

### **1. Requisitos del software**

En esta primera fase de realiza un "Análisis de las necesidades del cliente para poder tener en cuenta que características tendrá el programa que desarrollaremos y también saber cuál es el objetivo principal del sistema". Todo lo que se escriba en esta primera parte, será lo que tenga el sistema no se ingresara nuevas necesidades a mitad del desarrollo. (Domínguez, 2020).

Es decir en esta fase se describirá los requisitos del software y se coordinara con el cliente para encontrar el objetivo principal del software.

Gracias a las descripciones de los requisitos del software podemos tener una base de donde partir y también realizar estimaciones como el costo del producto, los plazos y riesgos del proyecto. (Domínguez, 2020).

## **2. Diseño**

Aquí se verá la "Estructura interna del software, y las relaciones entre las entidades que lo componen". (Domínguez, 2020)

Se organiza y de divide el sistema en partes para ser elaborados por separados por los integrantes del equipo. Gracias a estas divisiones se crea el Documento de diseño de software, la cual contiene las funciones de cada uno de sus partes y la manera de combinarlas unas a otras. (Domínguez, 2020).

Se tiene que realizar en esta fase el diseño de alto nivel y el diseño detallado. El primero definirá la estructura de los módulos identificando sus modulo y relaciones entre ellas. El segundo definirá los algoritmos para comenzar con la implementación. (Domínguez, 2020).

### **3. Implementación**

Llegamos a la fase donde comenzaremos con la programación, haciendo uso de las estructura de datos diseñadas en la fase anterior. Gracias a la programación el problema es llevado al computador y se resolverá en un programa con tan solo unos pocos pasos ejecutados. (Domínguez, 2020).

La programación nos indica la creación de algoritmos y la implementación de los mismos en un lenguaje de programación ya definidos. (Domínguez, 2020).

#### **4. Verificación**

Esta fase es una de las más importantes ya que es donde se realizaran las pruebas de los módulos que se desarrollaron en el Diseño y comprobar que cumplan sus funciones correctamente. (Domínguez, 2020).

Con estas pruebas realizadas en esta fase se obtienen información y sirven para encontrar errores, aumentar la calidad del software y refinar el código ya establecido. (Domínguez, 2020).

## **5. Instalación y mantenimiento**

Una vez terminado el software, verificado, corregido y refinado, se empezara con la fase quizás más importante, la implementación y mantenimiento. Se instalar en el ambiente donde trabajar el software y se verificare si todos los módulos funcionan correctamente. (Domínguez, 2020).

Una vez que el software este instalado y en funcionamiento el trabajo consistirá en mantener el mismo en funcionamiento, corrección de errores, mejoramiento del software o agregar características nuevas. (Domínguez, 2020).

## **1.2.2.3. Ventaja y Desventajas**

 **Ventajas** (Domínguez, 2020).

- Al realizar el diseño del software nos ayuda a evitar problemas antes de la fase de desarrollo.
- La documentación debe ser bien detallada para que los nuevos integrantes del grupo puedan entenderlo lo más antes posible
- Se puede entender fácil el proyecto con una muy buena estructura.
- Este modelo es perfecto para proyectos estables donde no se realizaran cambios a lo largo del desarrollo.

**Desventajas** (Domínguez, 2020).

- Los clientes en muchos casos prefieren ver primero una idea del software para poder establecer bien los requisitos que necesitara el software por los tanto significa volver al inicio y aumentar el coste del producto.
- El cliente vera el software al final de su desarrollo y no podrá ver cómo va avanzando poco a poco.
- No es recomendable para proyectos a largos plazos, ya que estos suelen ser cambiantes y esto significa volver a lo mismo una y otra vez así como el aumento del proyecto. (Domínguez, 2020).

Domínguez, P. (2020, 2 junio). En qué consiste el modelo en cascada. Recuperado de https://openclassrooms.com/en/courses/4309151-gestiona-tu-proyecto-de-desarrollo/4538221-enque-consiste-el-modelo-en-cascada

## <span id="page-26-0"></span>**1.2.3. Terminología de prestaciones económica de sepelio.**

## **1.2.3.1. Tipos de Seguros con derecho a la PES SIS Gratuito**:

## **1. SIS Gratuito**

"Seguro de Salud que ofrece cobertura integral sin costo alguno a personas y familias identificadas en condiciones de vulnerabilidad, entre ellas a la población calificada como pobre o pobre extremo". Asimismo, tienen acceso a este seguro los menores de 5 años, gestantes, bomberos, personas en situación de abandono y otros de acuerdo a ley. (Seguro Integral de Salud, 2020).

## **Modalidades de afiliación**

- **-** Afiliación regular: Para la población calificada como pobre o pobre extrema, registrada en el Padrón General de Hogares, que no tenga otro seguro de salud y cuenten con DNI o Carnet de Extranjería. (Seguro Integral de Salud, 2020).
- **-** Afiliación directa: Gestantes y menores de 5 años, sin otros seguros de salud, pueden afiliarse directamente siempre que cuenten con DNI o Carnet de Extranjería. Asimismo, bajo esta modalidad pueden afiliarse los bomberos, personas en situación de abandono y otros de acuerdo a ley. (Seguro Integral de Salud, 2020).
- **-** Afiliación directa temporal: Para la misma población que puede afiliarse bajo la modalidad de afiliación directa, pero que no cuenten con DNI. (Seguro Integral de Salud, 2020).

## **2. SIS Independiente:**

"Seguro de salud que ofrece cobertura total a trabajadores independientes, estudiantes universitarios, menores dependientes, personas de la tercera edad y otros, que residen en el territorio nacional y que no cuentan con otro seguro". (Seguro Integral de Salud, 2020).

## **Modalidades de afiliación**

- **-** Individual: Para el titular, sin límites de edad. Las personas mayores de 60 años solo podrán ser aseguradas bajo esta modalidad. (Seguro Integral de Salud, 2020)
- **-** Familiar: Para el titular y derechohabitante (Cónyuge o concubina(a) del titular, los hijos menores de edad y los hijos mayores de edad que se

encuentren incapacitados en forma total y permanente para el trabajo). No se aplica la afiliación familiar para el caso de personas mayores de 60 años. (Seguro Integral de Salud, 2020)

**-** Menores de edad: Para hijos, hermanos, sobrinos, u otras personas que vivan con el titular y este bajo su tutela que tengan menos de 18 años. (Seguro Integral de Salud, 2020)

## **3. SIS Nrus:**

"Seguro de salud que ofrece cobertura integral a aquellos emprendedores que tributan en el Nuevo Régimen Único Simplificado (NRUS) de la SUNAT, en las categorías 1 y 2, aportando S/. 20 ó S/. 50 mensuales". El beneficio alcanza también a sus derecho-habientes sin costo adicional. (Seguro Integral de Salud, 2020)

## **Modalidad de afiliación**

- **-** Automática: Tu afiliación será automática si has pagado tus tributos del NRUS los tres últimos meses. (Seguro Integral de Salud, 2020)
- **-** Presencial: En los siguientes casos, acércate a un centro de digitación para tu afiliación y la de tus derecho habitantes: Si tienes carnet de extranjería o estas afiliado a otro seguros del Seguro Integral de Salud (Excepto el gratuito) y si ya has afiliado y requieres incluir a tus derecho habitantes (esposo(a) o concubina(o) e hijos). (Seguro Integral de Salud, 2020).

# **1.2.3.2. Procedimiento para solicitar el reembolso de la prestación económica de sepelio (PES)**

## **1.2.3.2.1. Personas que pueden solicitar el reembolso de la PES (Acreditado)**

- **-** Persona mayor de edad, identificada con DNI o Carné de Extranjería, registrada en el Formato Digital de Afiliación y que demuestre haber efectuado los gastos de sepelio del asegurado SIS. (Resolución Jefatura N°119, 2019)
- **-** La persona mayor de edad que declare ser familiar del asegurado fallecido, hasta el cuarto grado de consanguinidad o tercero de afinidad, a falta de persona registrada en el formato digital de afiliación. Para tal efecto debe suscribir la Declaración Jurada que se encuentra en el **Anexo Nº 03.** (Resolución Jefatura N°119, 2019)
- **-** El padre o la madre del Óbito Fetal, del Recién Nacido o del menor de edad fallecido. En los casos de ausencia de ambos padres o en caso éstos sean menores de edad, se considerará lo señalado en el párrafo anterior. (Resolución Jefatura N°119, 2019)
- **-** Excepcionalmente, la persona natural o jurídica que sustente haber realizado el gasto de sepelio y que no esté comprendida en ninguno de puntos anteriores, para tal efecto debe presentar una Declaración Jurada que se encuentra en el **Anexo Nº 04.** (Resolución Jefatura N°119, 2019)

## **1.2.3.2.2. Personas que no pueden solicitar el reembolso de la PES**

- **-** Personal de las Instituciones Prestadoras de Servicios de Salud (IPRESS).
- **-** Personal de las Unidades Desconcentradas Regionales (UDR).
- **-** Personas vinculadas a agencia funerarias.

## **1.2.3.3. Documentación a presentar por el acreditado**

- **-** Solicitud de reconocimiento de reembolso de la PES, en el cual deberá consignar el Documento Nacional de Identidad - DNI o el Carnet de Extranjería - CE, debidamente llenada y firmada por el acreditado. **(Anexo Nº 01).** (Resolución Jefatura N°119, 2019).
- **-** En caso exista zonas donde la IPRESS no cuente cobertura a internet de sebera presentar copia del DNI del fallecido o acreditado. (Resolución Jefatura N°119, 2019).
- **-** Boleta de venta original, o comprobantes electrónicos autorizados por SUNAT, en el comprobante de pago debe tener los datos y número de DNI de la persona que realizara el trámite, debe contener con los conceptos descritos y con el monto por unidad, también debe contar con los datos del fallecido e indicar la fecha de fallecimiento y por ultimo debe tener el sello de la funeraria de cancelado y firmado. En caso sea de zona rural y no den comprobante de pago se realizara el llenado del **Anexo Nº 02.** (Resolución Jefatura N°119, 2019).
- **-** Certificado de defunción y el Acta de Defunción (copias simples).
- **-** Si la muerte fuera por accidente de tránsito o fuera encontrado en la calle se entregara el atestado policías y la necropsia (copia simple)
- **-** Autorización de cremación (en caso corresponda solo copia simple).

# **1.2.3.4. Monto de la prestación económica de sepelio**

En la tabla 1, se muestra el monto a pagar dependiendo la edad del asegurado como se indica en la Resolución Jefatural Nº 119.

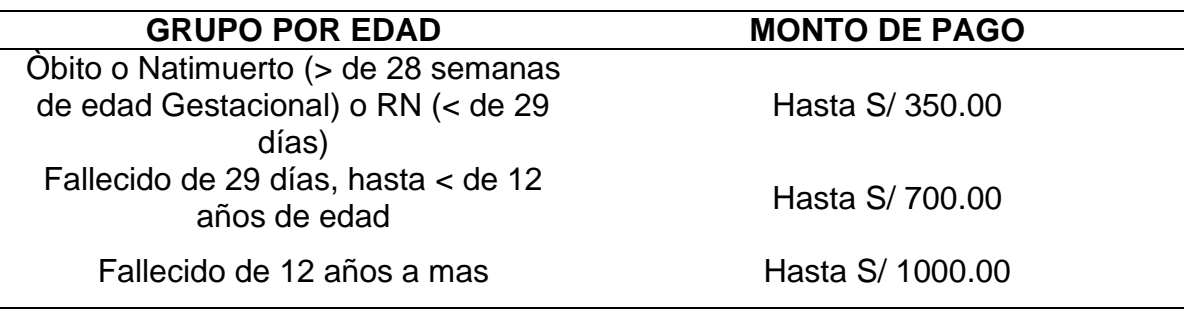

**Tabla 1. Tabla de pago de la PES**  Fuente Elaboración propia

# **1.2.3.5. Concepto que se reconoce en la PES en el comprobante de pago**

Conceptos:

- **-** Ataúd
- **-** Capilla ardiente
- **-** Mortaja
- **-** Traslado del fallecido de la IPRESS o lugar de fallecimiento al velatorio y del mismo al cementerio o crematorio.
- **-** Nicho
- **-** Derecho de cremación (cuando haya sido autorizado por el familiar)

En la figura 7, se muestra los conceptos reconocidos por la PES.

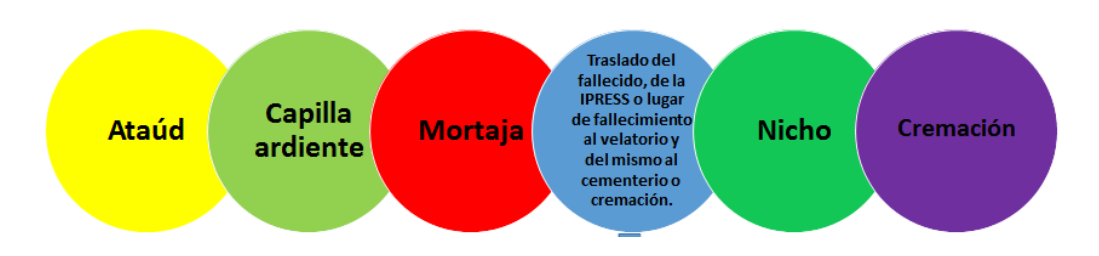

### **Figura 7. Conceptos reconocido por la PES**

### **1.2.3.6. Plazos para realizar la PES**

El plazo para presentar la solicitud es de 02 meses, iniciando desde la fecha de registro que indica el acta de defunción emitido por la RENIEC, una vez pasada la fecha máxima de entrega no se recepcionar la solicitud sin derecho a reclamo. (Resolución Jefatura N°119, 2019).

A continuación se muestran algunos ejemplos de cálculo de las fechas máximas para la presentación de los documentos para la PES.

- $\bullet$  Fecha de emisión del acta de defunción = 28/02/2019 Plazo máximo de entrega (02 meses) = 28/04/2019
- Fecha de emisión del acta de defunción = 29/12/2019 Plazo máximo de entrega (02 meses) = 01/03/2019
- Fecha de emisión del acta de defunción = 28/05/2019 Plazo máximo de entrega (02 meses) = 30/07/2019

# **1.2.3.7. Tramite de la solicitud del reembolso de la PES** (Resolución Jefatura N°119, 2019)

El acreditado presenta la solicitud de reconocimiento de reembolso de la PES con la documentación detallada, en el área de recepción documental de la IPRESS pública que corresponda, debiéndose registrar la recepción en el Sistema de Trámite Documentario u otro medio con que cuente dicha entidad.

La solicitud podrá ser presentada en uno de los siguientes lugares:

- a) En el establecimiento de salud pública donde falleció el asegurado.
- b) En el establecimiento de salud pública más cercana al lugar donde falleció el asegurado.
- c) En el establecimiento de salud pública donde se encontraba afiliado el asegurado antes de fallecer.
- **-** La IPRESS pública, al momento de la recepción de la documentación para el reconocimiento de reembolso de la PES verificará que cumpla con los requisitos exigidos, y en caso este no se encuentre conforme, consignará la observación en el documento de cargo del acreditado, dejando constancia en el expediente original, para su subsanación en un plazo no mayor de dos (02) días hábiles. Vencido dicho plazo sin subsanarse la observación, se deberá proceder a la devolución del expediente, cuando se apersone el

acreditado; dejando constancia de la devolución en la solicitud, con sello, fecha, hora y firma del acreditado, quedándose la IPRESS pública con una copia simple de la hoja donde se consigna la devolución y el motivo en el caso de aquellas solicitudes que no hayan sido observadas oportunamente al momento de su recepción por el sistema de trámite documentario de la IPRESS pública, y que resulte necesaria una actuación del acreditado para continuar con el procedimiento, por única vez la IPRESS pública, deberá ubicar al acreditado para que subsane la observación en un plazo no mayor a dos (02) días hábiles, dejando constancia del acto en la solicitud original. Excepcionalmente, la UDR/GMR podrán conceder una prórroga por única vez y mediante decisión expresa: siempre que el plazo no haya sido perjudicado por causa imputable a quien la solicita y siempre que aquella no afecte derechos de terceros.

- **-** La IPRESS pública informara mensualmente a la UDR a la que pertenece, sobre las solicitudes observadas por estas, y que no hayan sido levantadas por los acreditados en el plazo previsto anteriormente.
- **-** Recibida la solicitud de reembolso de la PES, la .IPRESS pública incorporará en el expediente el FUA original de sepelio, el mismo que deberá contener la firma y sello del profesional de la salud o Jefe de la Oficina/Unidad de Seguros de la IPRESS pública, según corresponda, así como firma y huella digital del acreditado.
- **-** En caso se produzca la anulación de un FUA (físico), se generara uno posteriormente, deberá consignarse el sello de "anulado" respectivamente y conservar el FUA anulado en el expediente. (Resolución Jefatura 119, 2019)
- **-** Admitido el trámite, la IPRESS pública registrará la solicitud de reembolso de la PES a través del aplicativo informático del SIS.
- **-** En caso la IPRESS pública no cuente con acceso a internet, remitirá los expedientes a los puntos de digitación más cercana de su jurisdicción, para su registro, dentro de los siguientes plazos:
- **a)** En zonas urbanas no mayor a cinco (05) días hábiles.
- **b)** En zonas rurales no mayor a doce (12) días hábiles.
- **-** En ambos casos, la IPRESS pública registrará la información contenida en los documentos del expediente y remitirá en físico el original a la UDR/GMR de su jurisdicción.
- **-** Al digitar los FUA de sepelio en el aplicativo informático del SIS, se deberá precisar el código de servicio según lo indicado a continuación:
- Código de servicio 112, sepelio para Óbito fetal. (Muerte lntraútero, desde las 28 semanas de edad gestacional).
- Código de Servicio 116, sepelio para Recién Nacido. (Desde el nacimiento hasta 28 días).
- Código de servicio 113, sepelio para niños. (De 29 días hasta 11 Años).
- Código de servicio 114, sepelio para adolescentes y adultos. (De 12 años a más).
- **-** Los registros en el aplicativo informático del SIS con el código de servicio 112 "Sepelio para Óbito fetal (muerte lntraútero)", deberán ser considerados con los datos de la madre, y no se dará de baja a la afiliación de la madre.
- **-** Los registros en el aplicativo informático del SIS con el código de servicio 116 - Sepelio para Recién Nacido (Desde el nacimiento hasta 28 días) que no cuentan con afiliación directa (DNI/CE), deberán ser considerados como afiliación temporal, de tal forma que se evite dar de baja al DNI/CE de la madre.
- **-** La IIPRESS pública remitirá el expediente completo a la UDR/GMR del SIS, contado desde el día siguiente de su recepción, de acuerdo a los siguientes plazos:
- En zonas urbanas no mayor a siete (07) días hábiles.
- En zonas rurales no mayor a quince (15) días hábiles.

# **1.2.3.2.3. Anexos a presentar en la solicitud del reembolso de la PES**

En la figura 8, se muestra el anexo Nº 1 para el reembolso de la PES

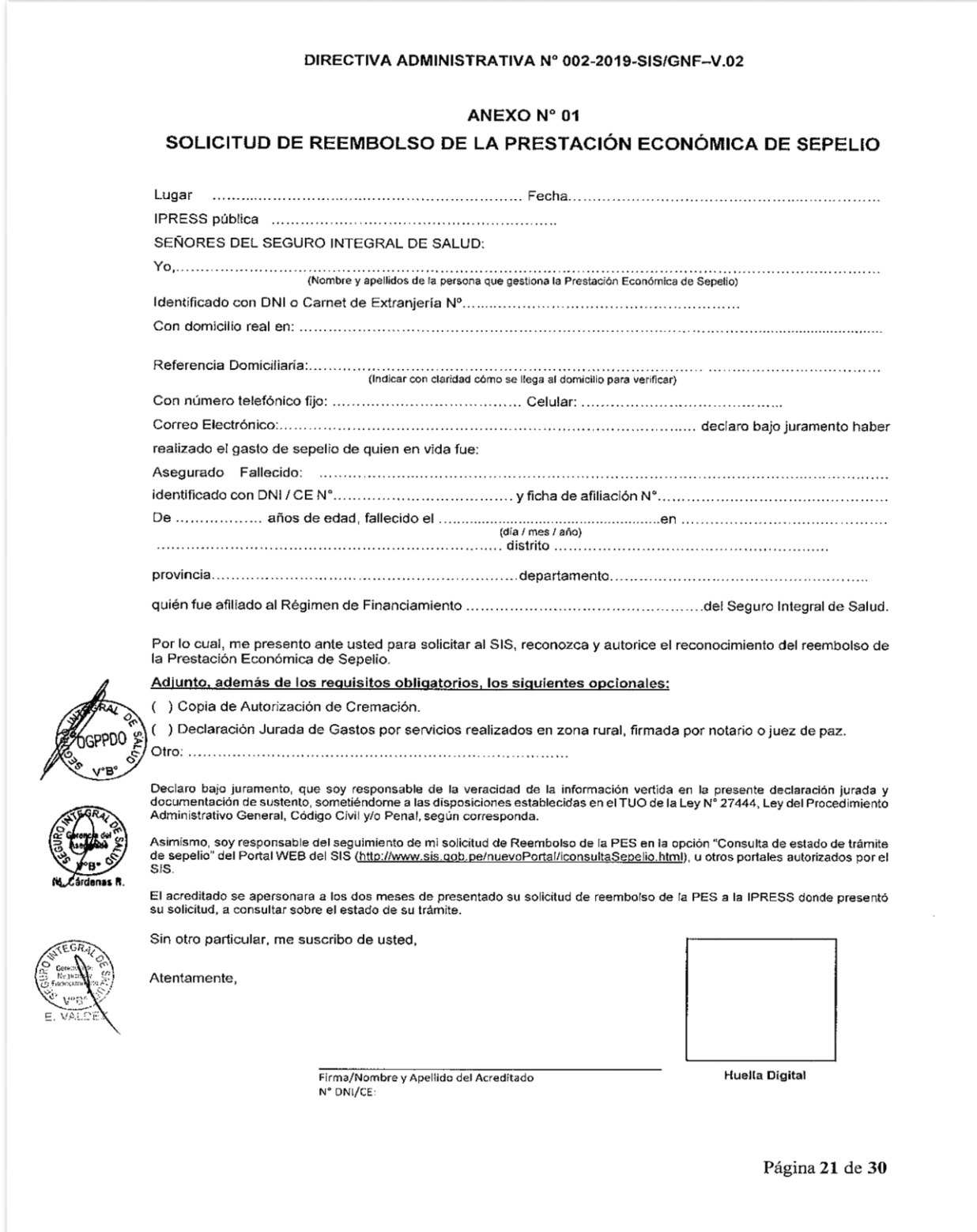

**Figura 8. Anexo Nº 1**

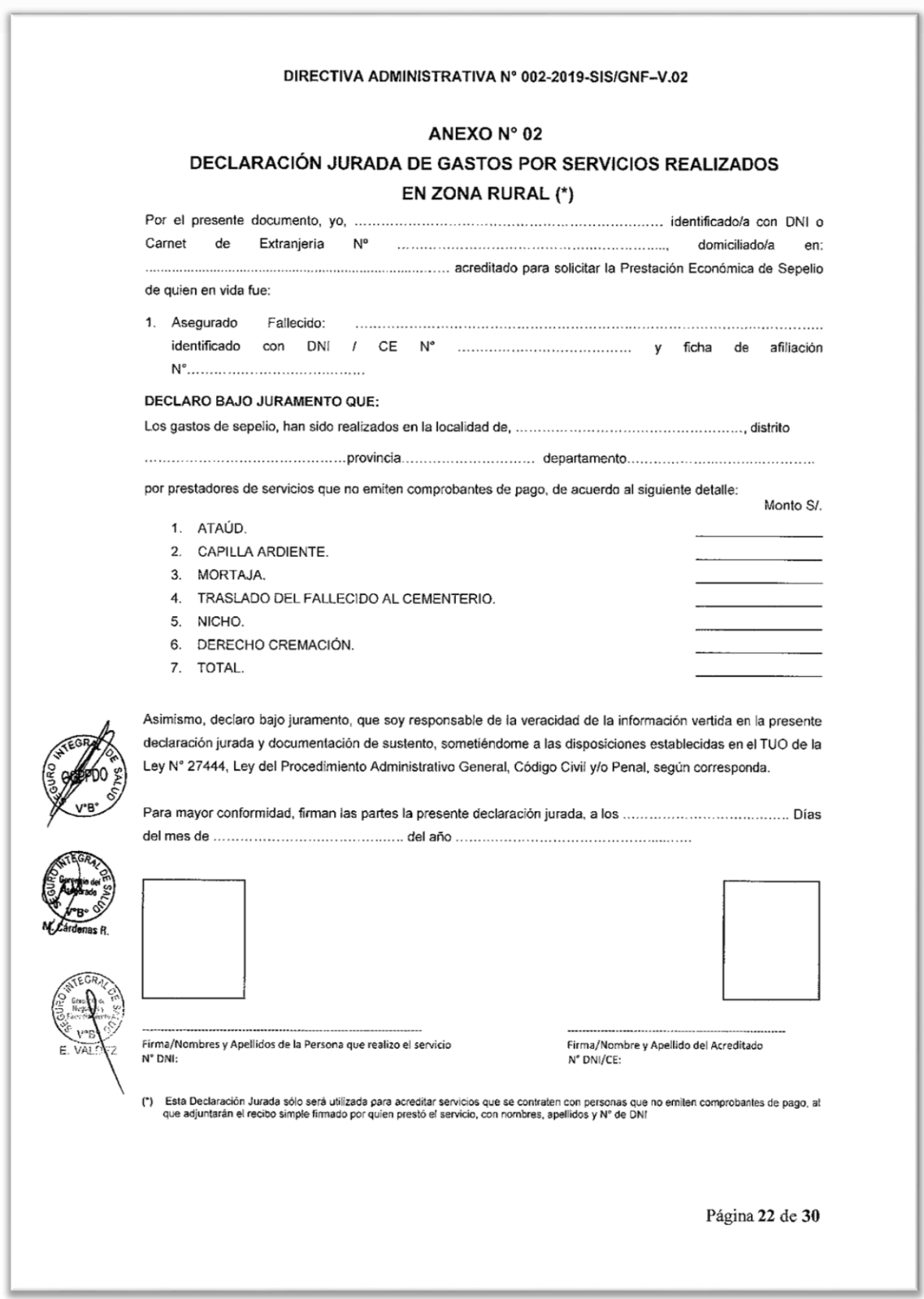

# En la figura 9, se muestra el anexo Nº 2 para el reembolso de la PES.

## **Figura 9. Anexo Nº 2**

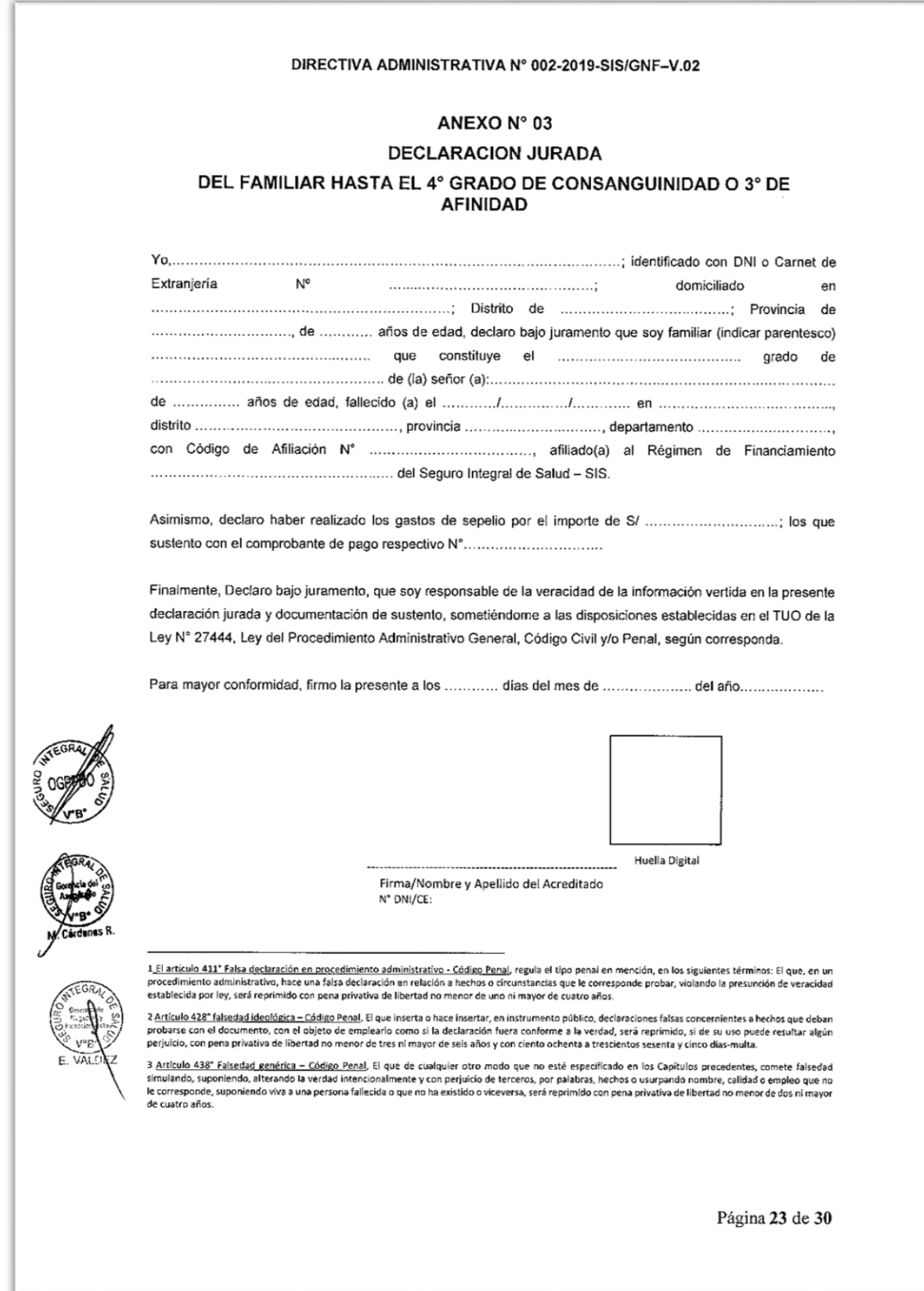

En la figura 10, se muestra el anexo Nº 3 para el reembolso de la PES.

#### **Figura 10. Anexo Nº 3**

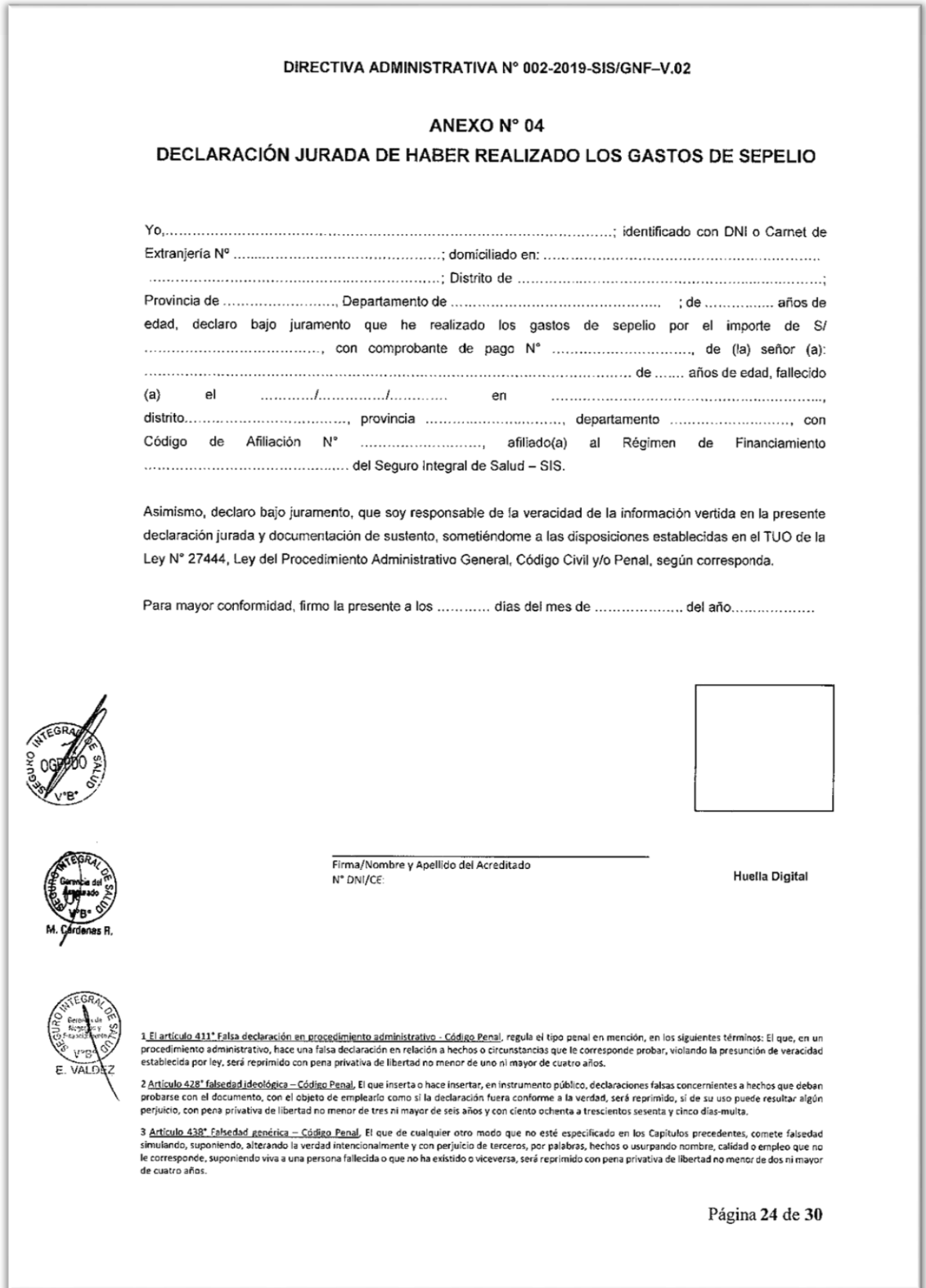

En la figura 11, se muestra el anexo Nº 4 para el reembolso de la PES.

### **Figura 11. Anexo Nº 4**

# <span id="page-37-0"></span>**CAPÍTULO II: METODOLOGÍA DE DESARROLLO DEL TRABAJO PROFESIONAL**

## <span id="page-37-1"></span>**2.1 Delimitación temporal y espacial del trabajo**

<span id="page-37-2"></span>**2.1.1** Delimitación temporal

El siguiente trabajo profesional consiste en desarrollar un prototipo de sistemas web para gestionar la información de los expedientes de sepelios de los fallecidos afiliados al Seguro Integral de Salud, basado en las buenas prácticas de programación, utilizando el método de la programación en cascada, desarrollado entre Agosto y Diciembre del 2020, en la Oficina de Seguros de la Dirección de Redes Integradas de Salud Lima Sur.

## <span id="page-37-3"></span>**2.1.2** Delimitación espacial

La Dirección de Redes Integradas – DIRIS Lima Sur, es un órgano desconcentrado del Ministerio de Salud de reciente creación cuya gestión es dirigido por la Dirección General de Operaciones en Salud (DGOS), que opera, gestiona y articula los procesos de promoción, prevención, recuperación y rehabilitación en salud, conformando la Red Integrada de Salud, la cual incluye a los hospitales y los establecimientos de salud de primer nivel de atención.

La Dirección de Redes Integradas – DIRIS Lima Sur cuenta con su sede central en la calle Martínez Martin de Pinillos 124, Barranco 15063.

En la figura 12, se muestra la estructura orgánica de la Dirección de Redes Integradas de Lima Sur.

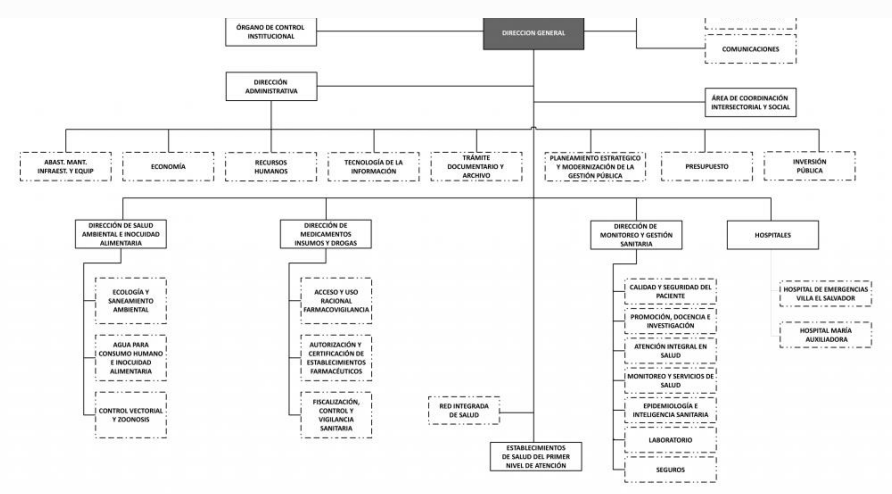

**Figura 12. Estructura Orgánica DIRIS Lima Sur** Fuente https://www.dirislimasur.gob.pe/estructura-organica/

# <span id="page-38-0"></span>**2.2 Determinación y análisis del problema**

- <span id="page-38-1"></span>**2.2.1** Identificación de los procesos
- a) Registro de expediente de las prestaciones económicas de sepelio.
	- **-** Entrada: Datos del fallecido asegurado y datos personales de la persona acreditada.
	- **-** Salida: Registro del expediente de la prestación económico de sepelio.
	- **-** Actividades:
		- Codificación de los datos del fallecido asegurado y de la persona acreditada.
		- Verificación de los datos del fallecido asegurado y de la persona acreditada.
		- Grabado de los datos del fallecido asegurado y de la persona acreditada en la base de datos del sistema web.
- b) Subsanación de los expedientes de las prestaciones económicas de sepelio.
	- **-** Entrada: Número de DNI o Carnet de extranjería del fallecido asegurado.
	- **-** Salida: Subsanación de los expedientes de las prestaciones económicas de sepelio.
	- **-** Actividades:
		- Codificación del número de DNI o Carnet de extranjería del fallecido asegurado.
		- Búsqueda del expediente de la prestación económica de sepelio mediante el número de DNI o Carnet de extranjería del fallecido afiliado.
		- Subsanación de la información de los expedientes de las prestaciones económicas de sepelio.
		- Actualización y grabado de la información subsanada de los expedientes de las prestaciones económicas de sepelio.
- c) Reporte de los expedientes de las prestaciones económicas de sepelio.
	- **-** Entrada: Parámetros de búsqueda.
	- **-** Salida: Reporte de la información de los expedientes de las prestaciones económicas de sepelio.
	- **-** Actividades:
- Codificación de parámetros de búsqueda.
- Búsqueda de la información de los expedientes de las prestación económicas de sepelio según los parámetros codificados.
- Exportación de la información de los expedientes de las prestaciones económicas de sepelio.

## <span id="page-39-0"></span>**2.2.2 Análisis de los procesos**

En la recepción de los expedientes de las prestaciones económicas de sepelio de la oficina de seguros de la jurisdicción de la Dirección de Redes Integradas de Salud Lima Sur se encontraron las siguientes deficiencia u oportunidad de mejora:

• Demora en la recepción de los expedientes de las prestaciones económicas de sepelio.

Cuando se realiza la recepción de los expedientes de las prestaciones económicas de sepelio se lleva una gran cantidad de tiempo, ya que la recepción es de manera manual y también tienen que llenar un Excel con los datos del expediente para poder tener un registro de los expedientes recepcionados.

• Llenado de manera manual de los anexos de los expedientes de las prestaciones económicas de sepelio.

Cuando indicamos que el llenado de los expedientes de las prestaciones económicas de sepelio es de manera manual, nos referimos a que los anexos que son necesarios para realizar estos expedientes son llenados a mano. Muchas veces por el llenado a mano, se cometen errores de escritura, borrones, etc. Tal motivo obliga al personal a nuevamente llenar el anexo errado, ocasionando una demora mucha más extensa en la atención a los acreditados.

• Archivamiento de manera física de los expedientes de las prestaciones económicas de sepelio.

Una vez recepcionados los expedientes de las prestaciones económicas de sepelio, del documento original se obtienen dos copias, una para la persona que realizo los tramites y la otra copia se queda en manos del personal que realiza la recepción del expediente, para su archivamiento y como respaldo para cualquier inconveniente. Al realizar este archivamiento de manera física, ocupa mucho espacio y para poder buscar alguna información es muy complicada.

## <span id="page-40-0"></span>**2.3 Modelo de solución propuesto**

### <span id="page-40-1"></span>**2.3.1 Identificación de los procesos**

• Agilizar la recepción de los expedientes de las prestaciones económicas de sepelio.

Al contar con un sistema para guardar la información de los expedientes de las prestaciones económicas de sepelio nos permitirá reducir notoriamente la recepción de los expedientes.

• Llenado de manera sistemática de los anexos de los expedientes de las prestaciones económicas de sepelio.

El llenado de los anexos de manera sistemática se realizara con solo llenar los datos de los expedientes de las prestaciones económicas de sepelio en un formulario y este realizara el llenado de los anexos de manera automática.

• Archivamiento de manera virtual de los expedientes de las prestaciones económicas de sepelio.

Al realizar la recepción de los expedientes de sepelio, toda esa información obtenida de cada expediente se ira almacenando en una base de datos como respaldo para cualquier eventualidad.

## <span id="page-40-2"></span>**2.3.2 Metodología para el desarrollo del proyecto.**

### **2.3.2.1. Modelo de desarrollo en cascada**

"El modelo en cascada es un proceso de desarrollo secuencial, en el que el desarrollo de software se concibe como un conjunto de etapas que se ejecutan una tras otra". Se le denomina así por las posiciones que ocupan las diferentes fases que componen el proyecto, colocadas una encima de otra, y siguiendo un flujo de ejecución de arriba hacia abajo, como una cascada. (Domínguez, 2020).

# **2.3.2.2. Fases del modelo de desarrollo en casada**

## **2.3.2.2.1. Requisitos del software**

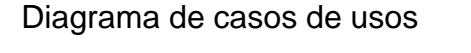

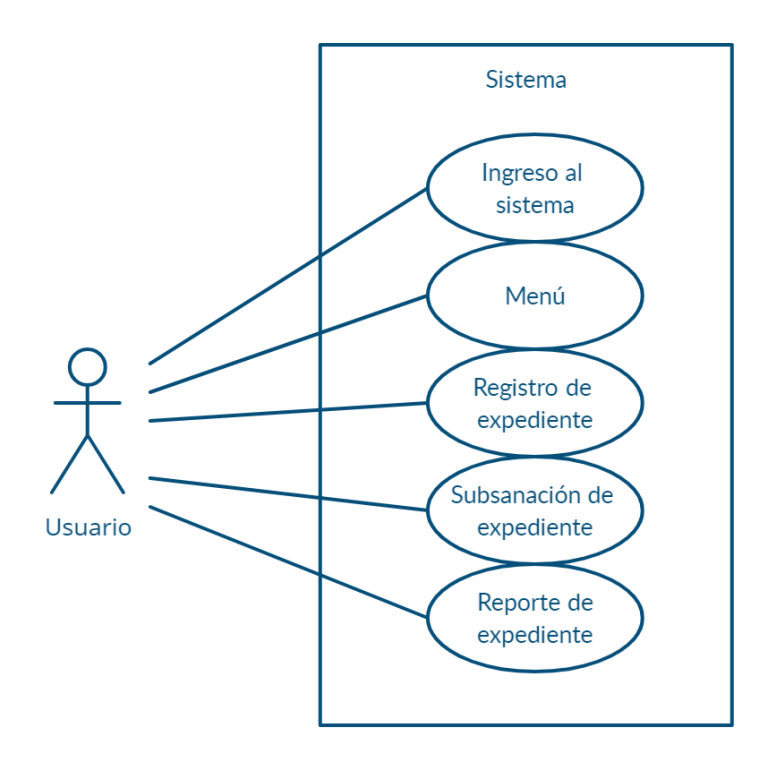

Los requerimientos del software son los siguientes:

- **-** Una ventana de Login "Ingreso al sistema"
- **-** Una ventana de selección de opciones "Menú"
- **-** Una ventana de Ingreso de información "Registro de expediente"
- **-** Una ventana de corrección de errores "Subsanación de expedientes"
- **-** Una ventana de búsqueda de información "Reporte de expedientes"

#### **2.3.2.2.2. Diseño**

La fase del diseño nos servirá para explicar de forma detallada el funcionamiento de cada módulos y como se unirán unas vez culminado cada uno de ellos.

#### **- Modulo Ingreso al Sistema**:

En este módulo será la página de inicio (Login), ya que una vez en ella, para poder acceder al sistema, se solicitara un usuario y una contraseña asignados por el administrador del sistema.

## **- Módulo Menú**

Este módulo será el principal ya que desde aquí nos podremos dirigir a cualquier parte del sistema. A esta parte del módulo solo se podrá acceder una vez ingresado el usuario y contraseña en el Modulo de ingreso al sistema. Las opciones con que se cuenta en el Menú son: Registro de expediente, Subsanación de expedientes y Reporte de expediente.

#### **- Módulo Registro de expedientes**

El módulo de registro de expediente de sepelio, será la parte del sistema encargada de recepcionar toda la información brindada por la persona que realice el trámite de sepelio (acreditado). En este módulo se ingresara la información personal del fallecido, información sobre el seguro con el que contaba, información sobre el fallecimiento (cuando falleció, donde falleció y el motivo por el cual falleció), información sobre la agencia que brindo el servicio de sepelio e información personal de la persona que realizara el trámite de sepelio (acreditado).

También se podrá realizar consultas sobre los expedientes de sepelio con tan solo el DNI de la persona fallecida y verificar si existe algún expediente de sepelio con los datos del fallecido.

#### **- Módulo Subsanación de expedientes**

En este módulo se podrá realizar consultas sobre los expedientes de sepelio, con tan solo el DNI de la persona fallecida y verificar la información ingresada en el módulo de registro de expedientes de sepelio. Pero sobre todo en este módulo podremos realizar la actualización de la información ingresada (corrección o subsanación de información).Se podrá actualizar o corregir todos los campos de la información ingresada, menos el día de recepción del expediente de sepelio (fecha de atención).

## **- Módulo Reporte de expedientes**

Por último el módulo de reporte te brindara la información de los expediente de sepelio ingresada, mediante unos cuadros estadísticos. Para obtener los reportes solo se debe ingresar el parámetro de búsqueda requerida. El modulo te brinda opciones de búsqueda más habituales como: búsqueda por periodo (año de atención), búsqueda por usuario, búsqueda por fecha de fallecimiento y búsqueda por fecha de atención. Los reportes pueden ser visualizados en una ventana nueva o exportada a un archivo Excel para su posterior manejo.

## **2.3.2.2.3. Implementación**

En esta fase comenzaremos con la programación de los módulos. Para realizar la creación de estos módulos de utilizar los lenguaje de programación: PHP, HTML, JavaScript, CSS y como gestor de base de datos MySQL.

## ➢ **Script del módulo Ingreso al sistema:**

En la figura 13, se muestra la pantalla de inicio, para iniciar sesión al sistema web de sepelios.

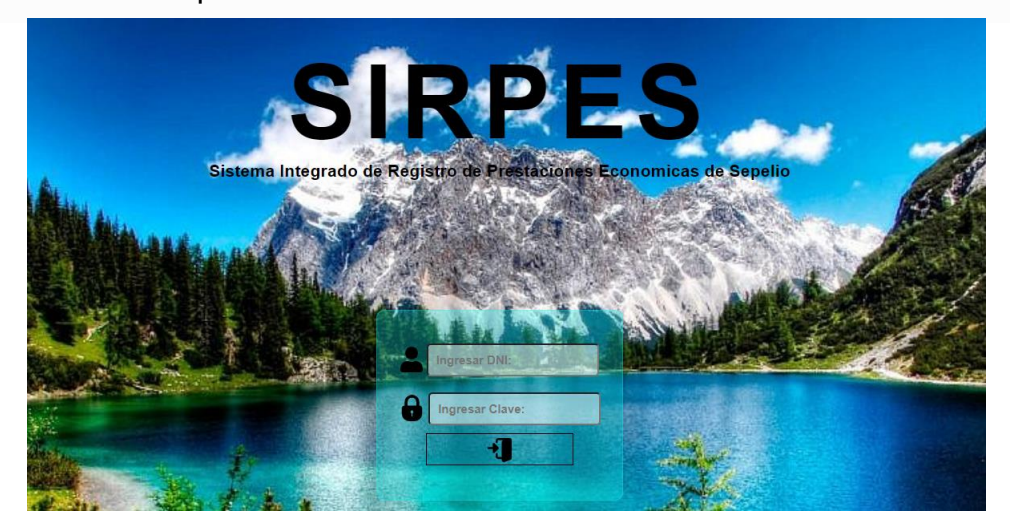

**Figura 13. Modulo Ingreso al sistema** Fuente Elaboración propia

# ➢ **Script del módulo Menú:**

En la figura 14, se muestra la pantalla del menú, para indicar que actividad realizaremos primero en el sistema web de sepelios.

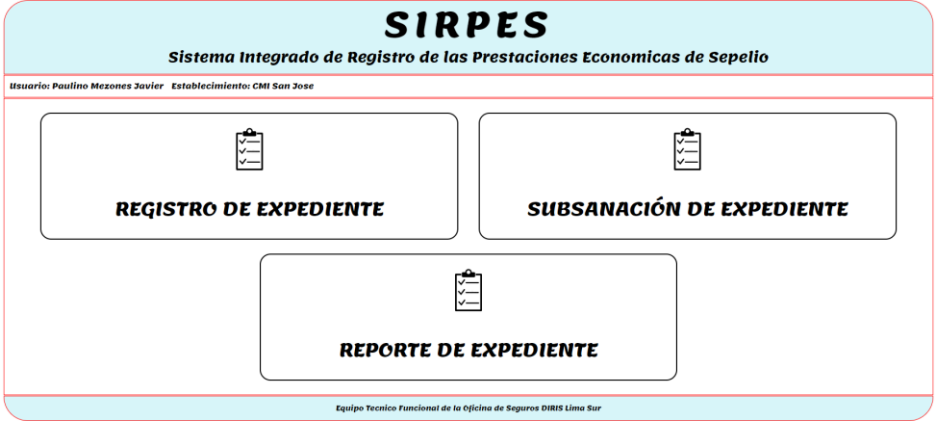

**Figura 14. Modulo menú** Fuente Elaboración propia ➢ Script del módulo Registro de expediente:

En la figura 15, se muestra la pantalla de registro de para los expedientes de sepelio.

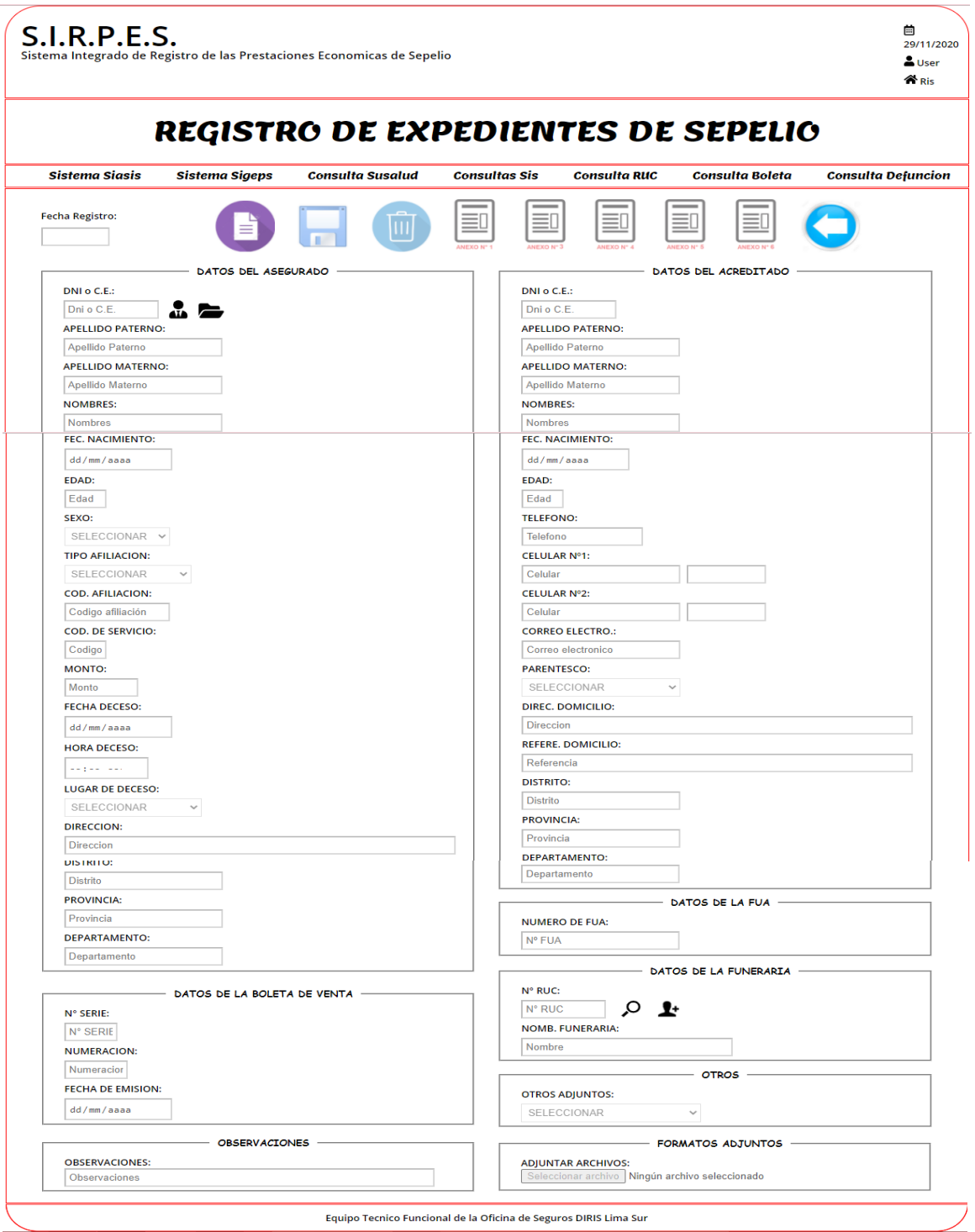

**Figura 15. Modulo Registro de expediente** Fuente Elaboración propia

➢ Script del módulo Subsanación de expediente:

En la figura 16, se muestra la pantalla de subsanación para los expedientes de sepelio.

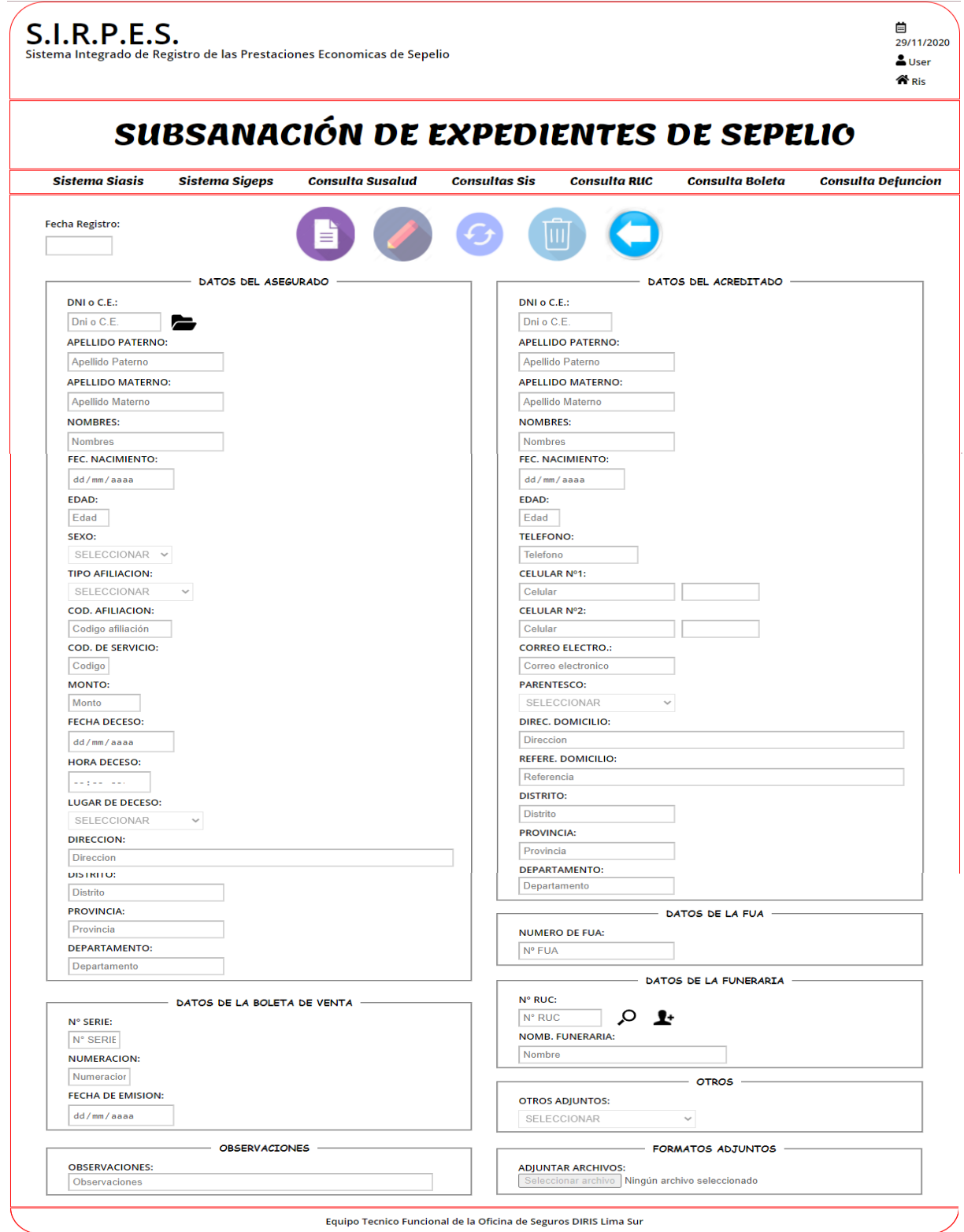

**Figura 16. Modulo subsanación de expediente** Fuente Elaboración propia

➢ Script del módulo Reporte de expediente:

En la figura 17, se muestra la pantalla de subsanación para los expedientes de sepelio.

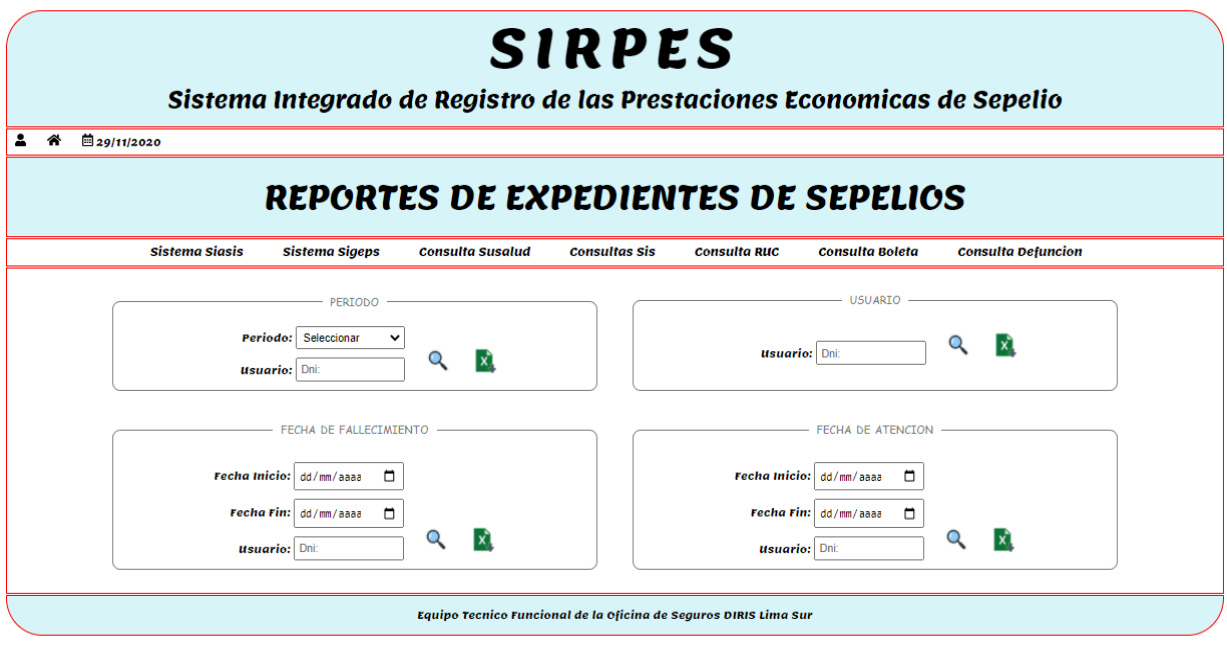

**Figura 17. Modulo reporte de expedientes** Fuente Elaboración propia

## **2.3.2.2.4. Verificación**

Esta fase es una de las más importantes ya que es donde se realizaran las pruebas de los módulos que se desarrollaron en el Diseño y comprobar que cumplan sus funciones correctamente. (Domínguez, 2020).

Con estas pruebas realizadas en esta fase se obtienen información y sirven para encontrar errores, aumentar la calidad del software y refinar el código ya establecido. (Domínguez, 2020).

## **2.3.2.2.5. Instalación y mantenimiento**

Una vez terminado el software, verificado, corregido y refinado, se empezara con la fase quizás más importante, la implementación y mantenimiento. Se instalar en el ambiente donde trabajar el software y se verificare si todos los módulos funcionan correctamente. (Domínguez, 2020).

Una vez que el software este instalado y en funcionamiento el trabajo consistirá en mantener el mismo en funcionamiento, corrección de errores, mejoramiento del software o agregar características nuevas. (Domínguez, 2020).

### <span id="page-48-0"></span>**2.3.3 Herramientas utilizadas**

### **2.3.3.1. El sistema de gestión de base de datos**

### **2.3.3.1.1. Mysql**

Mysql, es un sistema de gestión de base de datos relacional o SGBD. Este gestor de base de datos en multihilo y multiusuario, lo que le permite ser utilizado por varias personas al mismo tiempo, e incluso, realizar varias consultas a la vez, lo que lo hace sumamente versátil. (Noguera, 2014).

La mayor parte del código se encuentra escrito en lenguaje C/C++ y la sintaxis de su uso es bastante simple, lo que permite crear bases de datos simples o complejas con mucha facilidad. Además, es compatible con múltiples plataformas informáticas y ofrece una infinidad de aplicaciones que permiten acceder rápidamente a las sentencias del gestor de base de datos. (Noguera, 2014).

Ventajas (Noguera, 2014)

- **-** Verificación basada en host
- **-** Puede usarse aunque no haya ninguna red disponible
- **-** Sistema flexible de privilegios y contraseñas
- **-** Cifrado de seguridad de todo el tráfico de contraseñas
- **-** La biblioteca se puede integrar en aplicaciones independientes
- **-** Ofrece el servidor por separado para entornos con redes de cliente/servidor

### Desventajas (Noguera, 2014)

- **-** Adquirida por Oracle:
- **-** Los usuarios sienten que Mysql ya no es gratuita y de código abierto.
- **-** Ya no es una solución impulsada por la comunidad.
- **-** Los usuarios no pueden solucionar errores ni crear parches.
- **-** Superada por otras soluciones que se actualizan con mayor frecuencia.

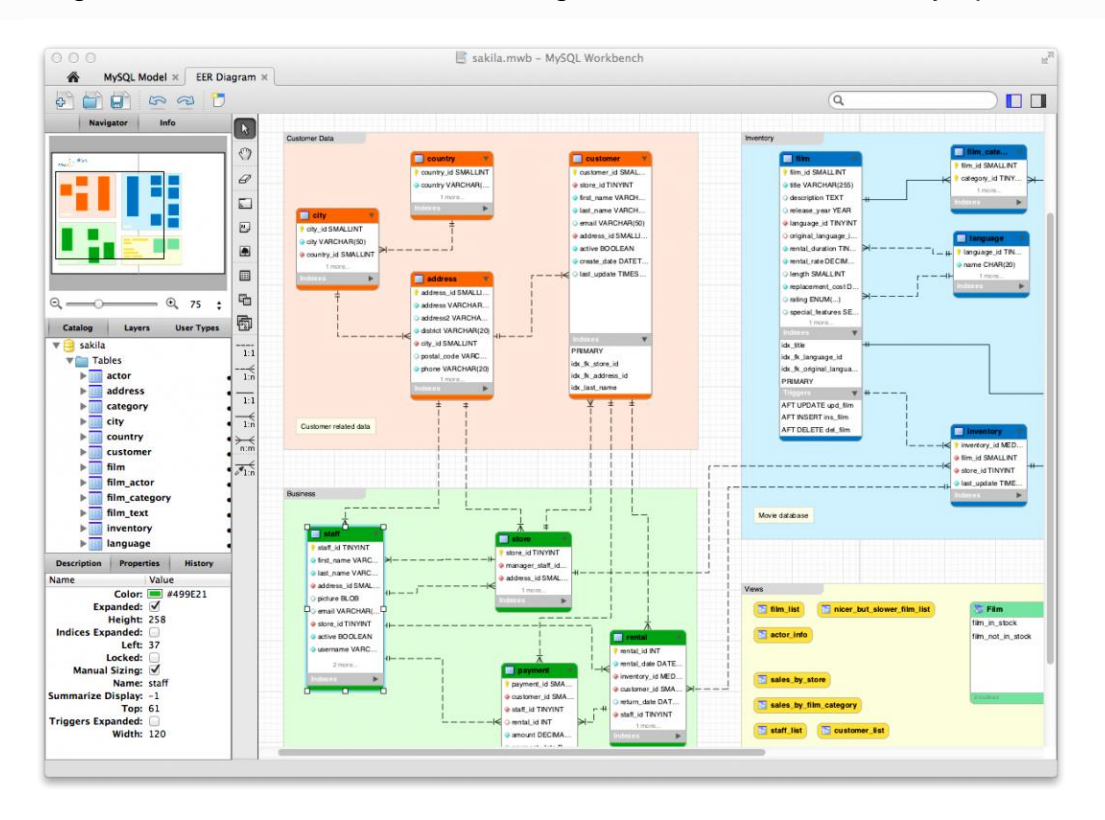

En la figura 18, se muestra el diseño del gestor de base de datos Mysql.

**Figura 18. Diseño del gestor de base de datos Mysql**

Fuente https://www.capterra.es/blog/639/software-base-de-datos-gratuitos-codigo-abierto

## **2.3.3.2. Entorno de desarrollo (Editor de código)**

## **2.3.3.2.1. Sublime Text**

"Sublime Text es un editor de código multiplataforma, ligero y con pocas concesiones a las florituras". Es una herramienta concebida para programar sin distracciones. Su interfaz de color oscuro y la riqueza de coloreado de la sintaxis, centra nuestra atención completamente. (F., 2012).

Sublime Text permite tener varios documentos abiertos mediante pestañas, e incluso emplear varios paneles para aquellos que utilicen más de un monitor. Dispone de modo de pantalla completa, para aprovechar al máximo el espacio visual disponible de la pantalla. (F., 2012).

El sistema de resaltado de sintaxis de Sublime Text soporta un gran número de lenguajes (C, C++, C#, CSS, D, Erlang, HTML, Groovy, Haskell, HTML, Java, JavaScript, LaTeX, Lisp, Lua, Markdown, Matlab, OCaml, Perl, PHP, Python, R, Ruby, SQL, TCL, Textile and XML). (F., 2012).

EL C:\Users\fmanuef\Documents\GENBETA\PENDIENTES\448-Sublime Text\genbeta.htm - Sublime Text 2 (UNREGISTERE) File Edit Selection Find View Goto Tools Project Preferences Help Side Bar genbeta.htm Hide Minimap 63 Hide Tabs  $div$  id  $Hb-r$  $\epsilon$ type **Hide Status Bar**  $64$ \$(function() Hide Menu Show Console  $Ctrl +$ window fb WSL.fbA  $F11$ Enter Full Screen 68 前加加加加加利亚 Ifunction **Enter Distraction Free Mode**  $Shift + F11$ var e ync tirue:  $e.sre$ Layout ٠  $'/$ /conr Focus Group ¥  $(e)$ : documen Move File To Group  $1(1)1$ *<u>ifunction</u>* Syntax "text/javascript"; var e юe  $s$  : e.arc Indentation ×  $78$ <br> $79$ (ocument.getElementsBy) **(docume** Line Endings ×  $(e) . 10$ WSL Word Wrap

En la figura 19, se muestra el diseño del editor de código Sublime Text.

### **Figura 19. Diseño del editor de código Sublime Text**

Fuente https://www.genbeta.com/herramientas/sublime-text-un-sofisticado-editor-de-codigomultiplataforma

F. (2012, 10 febrero). Sublime Text, un sofisticado editor de código multiplataforma. Recuperado de https://www.genbeta.com/herramientas/sublime-text-un-sofisticado-editor-de-codigomultiplataforma

### **2.3.3.3. Lenguajes de programación**

### **2.3.3.3.1. HTML**

"HTML es utilizado para desarrollar página web y es denominado un lenguaje de marcado. HyperText Markup Language o en español Lenguaje de Marcas de Hipertexto o también Lenguaje de Formato de documentos para hipertexto". (Pérez y Gardey, 2008).

HTML es utilizado para establecer los nombres de las etiquetas con el que crea las páginas web y se utilizaran para ordenar dichos código, por eso se dice que es un sistema de formato abierto. (Pérez y Gardey, 2008).

EL HTML se encarga de desarrollar una descripción sobre los contenidos que aparecen como textos y sobre su estructura, complementando dicho texto con diversos objetos (como fotografías, animaciones, etc). (Pérez y Gardey, 2008)

Es un lenguaje muy simple y general que sirve para definir otros lenguajes que tienen que ver con el formato de los documentos. El texto en él se crea a partir de etiquetas, también llamadas tags, que permiten interconectar diversos conceptos y formatos. (Pérez y Gardey, 2008).

Pérez Porto, J., & Gardey, A. (2008). Definición de HTML — Definicion.de. Recuperado de https://definicion.de/html/#:%7E:text=HTML%20es%20un%20lenguaje%20de,Formato%20de%20 Documentos%20para%20Hipertexto

### **2.3.3.3.2. CSS**

"CSS es un lenguaje de hojas de estilos creado para controlar el aspecto o presentación de los documentos electrónicos definidos con HTML y XHTML". CSS es la mejor forma de separar los contenidos y su presentación y es imprescindible para crear páginas web complejas. (Uniwebsidad, 2006)

Separar la definición de los contenidos y la definición de su aspecto presenta numerosas ventajas, ya que obliga a crear documentos HTML/XHTML bien definidos y con significado completo (también llamados *"documentos semánticos"*). Además, mejora la accesibilidad del documento, reduce la complejidad de su mantenimiento y permite visualizar el mismo documento en infinidad de dispositivos diferentes. (Uniwebsidad, 2006).

Al crear una página web, se utiliza en primer lugar el lenguaje HTML/XHTML para *marcar* los contenidos, es decir, para designar la función de cada elemento dentro de la página: párrafo, titular, texto destacado, tabla, lista de elementos, etc.

Una vez creados los contenidos, se utiliza el lenguaje CSS para definir el aspecto de cada elemento: color, tamaño y tipo de letra del texto, separación horizontal y vertical entre elementos, posición de cada elemento dentro de la página, etc. (Uniwebsidad, 2006).

Uniwebsidad. (2006). Capítulo 1. Introducción (Introducción a CSS). Recuperado de https://uniwebsidad.com/libros/css/capitulo-1

### **2.3.3.3.3. PHP**

"PHP un gran aliado del lenguaje HTML, también es un código abierto y se utiliza para el desarrollo web". Código abierto significa que es gratuito y cualquiera puede usarlo. Para poder aliarlo con HTML se debe seguir algunas reglas para no tener problema alguno. (González E., 2006).

Este tipo de lenguaje de programación es muy utilizado para desarrollar páginas web dinámicas. Esto quiere decir páginas donde se interactúan con una base de datos. (González E., 2006).

PHP se procesa del lado de los servidores, esto quiere decir que si se solicita alguna petición de información este último lo ejecuta y regresan los datos solicitados mostrándolo en una página HTML. (González E., 2006).

González, E. (2006). Cómo obtener claves o contraseñas de redes wifi (cracking «a por naranjas») ¿Es segura una red inalámbrica? Recuperado de https://www.aprenderaprogramar.com/index.php?option=com\_content&view=article&id=492:iquees-php-y-ipara-que-sirve-un-potente-lenguaje-de-programacion-para-crear-paginas-webcu00803b&catid=70&Itemid=193

### **2.3.3.3.4. JAVASCRIPT**

"El lenguaje JavaScript es utilizado para dar interacción y dinámica a las páginas web". JavaScript se ejecuta del lado del navegador es decir que trabaja del mismo lado que HTML y los dos son denominados lenguajes nativos de la web". (Ramos R., 2020).

Con JavaScript del lado del navegador se crea animaciones y efectos así como también eventos que son utilizados para crear páginas web dinámicas. (Ramos R., 2020).

El código de programación de JavaScript se ejecuta en los navegadores, ya sean de escritorio o móviles, ya sean Android o Iphone**.** Sirve para exactamente lo mismo, da igual en el tipo de dispositivo que se ejecute el navegador. (Ramos R., 2020).

JavaScript es capaz de detectar errores en formularios, de crear bonitos sliders que se adapten a cualquier pantalla, de hacer cálculos matemáticos de forma eficiente, de modificar elementos de una página web de forma sencilla**.** Pero también JavaScript es el encargado de que existan herramientas como Google Analytics, Google Tag Manager, Facebook Pixel y tantas otras, que son claros ejemplos de JavaScript. (Ramos R., 2020).

Ramos, R. (2020, 18 noviembre). ¿Qué es JavaScript y para qué sirve? Recuperado de https://soyrafaramos.com/que-es-javascript-para-que-sirve/

# <span id="page-55-0"></span>**2.4 Resultados**

<span id="page-55-1"></span>**2.4.1** Análisis de requerimiento Requerimientos funcionales

RF01: Registro de usuarios del sistema (Personal que recepciona los expedientes y el encargado de la oficina de seguros).

RF02: Ingreso de los usuarios (Nº DNI y contraseña)

RF03: Seleccionar el modulo a ingresar (Registro de expediente de sepelio, Subsanación de expediente de sepelio o Reporte de los expedientes de sepelio).

## **Si elegimos ingresar al módulo de Registro de expediente de sepelio**.

RF04: Buscar datos personales del afiliado fallecido

RF05: Ingresar los datos para el registro del expediente de sepelio.

RF06: Guardado del expediente de sepelio en la base de datos.

## **Si elegimos ingresar al módulo de Subsanación de expediente de sepelio.**

RF07: Buscar el expediente a subsanar guardado en la base de datos

RF08: Corregir los errores del expediente de sepelio.

RF09: Guardado del expediente subsanado, en la base de datos.

## **Si elegimos ingresar al módulo de Reporte de expediente de sepelio.**

RF10: Ingresar los parámetros de búsqueda de los expedientes de sepelio.

RF11: Buscar la información requerida en función a los parámetros ingresados.

RF12: Exportar los datos encontrados de los expedientes de sepelio.

## <span id="page-56-0"></span>**2.4.2** Análisis del sistema

Diagrama de casos de usos

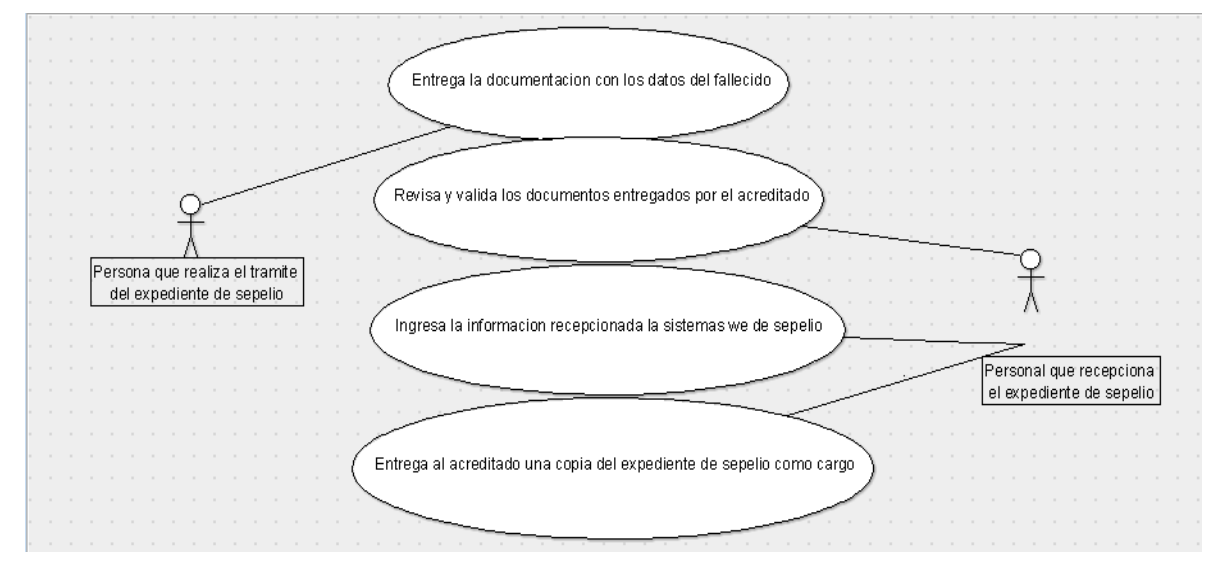

## Casos de Uso:

**-** Entrega la documentación con los datos del fallecido

La persona designada para realizar el trámite de sepelio es decir el acreditado se acercara al personal encargado de realizar los expedientes de sepelio y le hace entrega de los documentos necesarios para realizar dicho trámite (Copia DNI del fallecido, Copia de DNI del acreditado, Boleta de venta de la funeraria a nombre del acreditado, Certificado de defunción y Acta de defunción emitida por la RENIEC).

- **-** Revisa y valida los documentos entregados por la persona encargada de recepcionar los documentos revisara y verificara que todos los documentos entregados estén en orden y cumplan con los solicitados para generar el expediente de sepelio.
- **-** Ingresar la información recepcionada al sistema web de sepelio. El encargado de recepcionar los documentos ingresara toda la información obtenida por parte del acreditado y de los documentos recepcionados para la generar el expediente de sepelio.
- **-** Entrega al acreditado una copia del expediente de sepelio como cargo. Una vez realizado el expediente de sepelio, el encargado le brindara al acreditado un copia del expediente para que tengo la función de que verifique que realizo el trámite.

### <span id="page-57-0"></span>**2.4.3** Diseño del sistema

**2.4.3.1.** Base de datos donde se guardará la información del acreditado.

 En la figura 20, se muestra la estructura de la base de datos donde se guardar la información del acreditado

| <b>Estructura</b><br>Examinar<br>匣                 | $\mathsf{L}$ | SQL<br><b>Buscar</b>           | <b>Fi</b> Insertar | Exportar                                   | $\Rightarrow$ Importar | <b>a</b> Privilegios | d<br>Operaciones                                        | 26 Disparadores |
|----------------------------------------------------|--------------|--------------------------------|--------------------|--------------------------------------------|------------------------|----------------------|---------------------------------------------------------|-----------------|
| <b>Nombre</b><br>#                                 | <b>Tipo</b>  | Coteiamiento                   |                    | Atributos Nulo Predeterminado Extra Acción |                        |                      |                                                         |                 |
| 1 DniAcre                                          | int(10)      |                                | No                 | Ninguna                                    |                        |                      | Cambiar Climinar Primaria in Unico Al Índice VMás       |                 |
| 2 PaternoAcre                                      |              | varchar(200) latin1_swedish_ci | <b>No</b>          | Ninguna                                    |                        |                      | ⊘ Cambiar ● Eliminar ♪ Primaria Di Unico → Indice → Más |                 |
| 3 MaternoAcre                                      |              | varchar(200) latin1 swedish ci | No                 | Ninguna                                    |                        |                      | Cambiar Climinar Primaria Dinico Alindice Vias          |                 |
| 4 NombresAcre                                      |              | varchar(200) latin1 swedish ci | <b>No</b>          | Ninguna                                    |                        |                      | ⊘ Cambiar ● Eliminar ♪ Primaria ■ Único ■ Índice → Más  |                 |
| 5 FechaNacAcre                                     | date         |                                | No                 | Ninguna                                    |                        |                      | Cambiar Climinar Primaria Unico Anidice Video           |                 |
| 6 EdadAcre<br>n                                    | int(3)       |                                | No                 | Ninguna                                    |                        |                      | ⊘ Cambiar ● Eliminar ♪ Primaria ■ Único ■ Índice → Más  |                 |
| 7 Telefono                                         | varchar(8)   | latin1 swedish ci              | Sí                 | <b>NULL</b>                                |                        |                      | Cambiar Climinar Primaria in Único Alindice VMás        |                 |
| 8 CelularUno<br>n                                  | varchar(11)  | latin1 swedish ci              | <b>No</b>          | Ninguna                                    |                        |                      | ⊘ Cambiar ● Eliminar ♪ Primaria □ Único ■ Índice → Más  |                 |
| 9 RefCelUno                                        | varchar(20)  | latin1 swedish ci              | No                 | Ninguna                                    |                        |                      | Cambiar Climinar Primaria Divinico Al Índice Vinás      |                 |
| 10 CelularDos                                      | varchar(11)  | latin1 swedish ci              | Sí                 | <b>NULL</b>                                |                        |                      | Cambiar Climinar Primaria Unico Findice Was             |                 |
| 11 RefCelDos                                       | varchar(20)  | latin1 swedish ci              | Sí                 | <b>NULL</b>                                |                        |                      | Cambiar Climinar Primaria Unico Anidice Video           |                 |
| 12 Correo                                          |              | varchar(100) latin1_swedish_ci | Sí                 | <b>NULL</b>                                |                        |                      | ⊘ Cambiar ● Eliminar ♪ Primaria ■ Único ■ Índice → Más  |                 |
| 13 Parentesco                                      | varchar(50)  | latin1 swedish ci              | No                 | Ninguna                                    |                        |                      | Cambiar Climinar Primaria in Único Alindice VMás        |                 |
| 14 DireccionAcre                                   |              | varchar(500) latin1 swedish ci | <b>No</b>          | Ninguna                                    |                        |                      | Cambiar Climinar Primaria Unico Findice Was             |                 |
| 15 ReferenciaAcre                                  |              | varchar(500) latin1_swedish_ci | No                 | Ninguna                                    |                        |                      | Cambiar Climinar Primaria Unico Anidice Video           |                 |
| 16 DistritoAcre<br>n                               |              | varchar(150) latin1 swedish ci | No                 | Ninguna                                    |                        |                      | ⊘ Cambiar ● Eliminar ● Primaria ■ Unico ■ Indice → Más  |                 |
| 17 ProvinciaAcre                                   |              | varchar(150) latin1 swedish ci | No                 | Ninguna                                    |                        |                      | ⊘ Cambiar ● Eliminar ♪ Primaria ■ Único ■ Índice → Más  |                 |
| 18 DepartamentoAcre varchar(150) latin1 swedish ci |              |                                | <b>No</b>          | Ninguna                                    |                        |                      | ⊘ Cambiar ● Eliminar ♪ Primaria ■ Único ■ Índice → Más  |                 |

**Figura 20. Estructura de la base de datos Acreditado** Fuente Elaboración propia

**2.4.3.2.** Base de datos donde esta almacenada la información del fallecido asegurado.

En la figura 21, se muestra la estructura de la base de datos donde se encuentra almacenada la información del fallecido asegurado.

| $\Box$ Servidor: mysql wampserver » $\Box$ Base de datos: dbasepelio » $\Box$ Tabla: datos afiliados |                                                          |                                                        |                                                                                                    |  |  |  |  |  |  |
|----------------------------------------------------------------------------------------------------|----------------------------------------------------------|--------------------------------------------------------|----------------------------------------------------------------------------------------------------|--|--|--|--|--|--|
| Ħ<br>Examinar                                                                                        | $\Box$ SQL<br><b>&amp;</b> Buscar<br><b>M</b> Estructura | <b>i</b> Insertar<br>$\overline{\phantom{a}}$ Exportar | P<br>$\overline{\phantom{a}}$ Importar<br><b>All Privilegios</b><br><b>Operaciones</b><br><b>36</b> Disparadores |  |  |  |  |  |  |
| # Nombre                                                                                             | Cotejamiento<br><b>Tipo</b>                              | Atributos Nulo Predeterminado Extra Acción             |                                                                                                    |  |  |  |  |  |  |
| afi DNI                                                                                              | varchar(10) latin1_swedish_ci                            | <b>NULL</b><br>Sí                                      | ⊘ Cambiar ● Eliminar ♪ Primaria ni Único A Índice F Espacial → Más                                               |  |  |  |  |  |  |
| 2 afi appaterno                                                                                      | varchar(70) latin1_swedish_ci                            | Sí<br><b>NULL</b>                                      | Cambiar C Eliminar Primaria Unico A Indice Espacial VMás                                                         |  |  |  |  |  |  |
| 3 afi apmaterno                                                                                      | varchar(70) latin1_swedish_ci                            | <b>NULL</b><br>Sí                                      | ⊘ Cambiar ● Eliminar ♪ Primaria ■ Único ■ Índice For Espacial → Más                                              |  |  |  |  |  |  |
| 4 afi nombres                                                                                        | varchar(71) latin1 swedish ci                            | Sí<br><b>NULL</b>                                      | ⊘ Cambiar ● Eliminar → Primaria Di Unico → Indice For Espacial → Más                                             |  |  |  |  |  |  |
| 5 afi fecnac                                                                                         | date                                                     | Sí<br><b>NULL</b>                                      | ⊘ Cambiar ● Eliminar ♪ Primaria Di Único Al Índice <a> Espacial → Más</a>                                        |  |  |  |  |  |  |
| 6 afi idsexo<br>П                                                                                    | varchar $(1)$<br>latin1 swedish ci                       | Sí<br><b>NULL</b>                                      | ⊘ Cambiar ● Eliminar ♪ Primaria ■ Único ■ Índice Fs Espacial → Más                                               |  |  |  |  |  |  |
| 7 afi tipoformato varchar(1)                                                                         | latin1 swedish ci                                        | <b>No</b><br>Ninguna                                   | Cambiar ● Eliminar ● Primaria ■ Único ■ Índice <a> Espacial → Más</a>                                            |  |  |  |  |  |  |
| 8 <b>afi numregafis</b> varchar(9)                                                                   | latin1 swedish ci                                        | Ninguna<br><b>No</b>                                   | ⊘ Cambiar ● Eliminar ♪ Primaria Di Unico → Indice For Espacial → Más                                             |  |  |  |  |  |  |
| 9 afi disa<br>п                                                                                      | varchar(3)<br>latin1 swedish ci                          | Ninguna<br><b>No</b>                                   | Cambiar C Eliminar Primaria in Único A Índice E Espacial VMás                                                    |  |  |  |  |  |  |
| 10 Edad<br>n                                                                                         | int(11)                                                  | Sí<br><b>NULL</b>                                      | ⊘ Cambiar ● Eliminar ♪ Primaria n Único n Índice rs Espacial → Más                                               |  |  |  |  |  |  |
| Marcar todos                                                                                         | Para los elementos que están marcados:                   | Examinar<br>P<br>Cambiar                               | D<br>Primaria<br><b>Único</b><br>礪<br>⊝<br>Eliminar<br>$\overline{\mathbf{u}}$<br>Indice                         |  |  |  |  |  |  |

**Figura 21. Estructura de la base de datos Afiliados** Fuente Elaboración propia

**2.4.3.3.** Base de datos donde se guardará la información del asegurado fallecido.

 En la figura 22, se muestra la estructura de la base de datos donde se guardar la información del asegurado fallecido y las razones de su fallecimiento.

| <b>Estructura</b><br>圍<br>Examinar                 |             | SQL<br><b>Buscar</b><br>$\mathbb{Q}$ | <b>3-c</b> Insertar   |           | Exportar                    | $\Rightarrow$ Importar | <b>a</b> Privilegios | P<br><b>Operaciones</b>                                  | 26 Disparadores |
|----------------------------------------------------|-------------|--------------------------------------|-----------------------|-----------|-----------------------------|------------------------|----------------------|----------------------------------------------------------|-----------------|
| # Nombre                                           | <b>Tipo</b> | Cotejamiento                         | <b>Atributos Nulo</b> |           | Predeterminado Extra Acción |                        |                      |                                                          |                 |
| <b>DniAcre</b><br>H                                | int(10)     |                                      |                       | No        | Ninguna                     |                        |                      | Cambiar   Eliminar   Primaria   Unico   Indice VMás      |                 |
| 2 PaternoAcre<br>n                                 |             | varchar(200) latin1 swedish ci       |                       | <b>No</b> | Ninguna                     |                        |                      | ⊘ Cambiar ● Eliminar → Primaria ■ Único ■ Índice → Más   |                 |
| 3 MaternoAcre                                      |             | varchar(200) latin1_swedish_ci       |                       | No        | Ninguna                     |                        |                      | Cambiar Climinar Primaria in Unico Al Índice VMás        |                 |
| 4 NombresAcre                                      |             | varchar(200) latin1 swedish ci       |                       | <b>No</b> | Ninguna                     |                        |                      | ⊘ Cambiar ● Eliminar ♪ Primaria ■ Único ■ Índice → Más   |                 |
| 5 FechaNacAcre<br>г                                | date        |                                      |                       | No        | Ninguna                     |                        |                      | Cambiar C Eliminar Primaria in Unico A Indice V Más      |                 |
| 6 EdadAcre<br>n                                    | int(3)      |                                      |                       | <b>No</b> | Ninguna                     |                        |                      | ⊘ Cambiar ● Eliminar ♪ Primaria ■ Único ■ Índice → Más   |                 |
| 7 Telefono<br>п                                    | varchar(8)  | latin1 swedish ci                    |                       | Sí        | <b>NULL</b>                 |                        |                      | Cambiar Climinar Primaria in Único Al Índice VMás        |                 |
| 8 CelularUno<br>n                                  | varchar(11) | latin1 swedish ci                    |                       | No        | Ninguna                     |                        |                      | ⊘ Cambiar ● Eliminar ♪ Primaria ■ Único ■ Índice → Más   |                 |
| 9 RefCelUno<br>ш                                   | varchar(20) | latin1 swedish ci                    |                       | No        | Ninguna                     |                        |                      | Cambiar ● Eliminar ● Primaria ■ Único ■ Índice ▼ Más     |                 |
| 10 CelularDos                                      | varchar(11) | latin1 swedish ci                    |                       | Sí        | <b>NULL</b>                 |                        |                      | ⊘ Cambiar ● Eliminar → Primaria ■ Unico → Índice → Más   |                 |
| 11 RefCelDos                                       | varchar(20) | latin1 swedish ci                    |                       | Sí        | <b>NULL</b>                 |                        |                      | Cambiar Climinar Primaria in Único a Índice VMás         |                 |
| 12 Correo<br>n                                     |             | varchar(100) latin1 swedish ci       |                       | Sí        | <b>NULL</b>                 |                        |                      | Cambiar   Eliminar De Primaria   Unico   Indice VMás     |                 |
| 13 Parentesco<br>п                                 | varchar(50) | latin1 swedish ci                    |                       | No        | Ninguna                     |                        |                      | ⊘ Cambiar ● Eliminar ♪ Primaria ni Único ni Índice → Más |                 |
| 14 DireccionAcre<br>n                              |             | varchar(500) latin1 swedish ci       |                       | No        | Ninguna                     |                        |                      | ⊘ Cambiar ● Eliminar → Primaria ■ Unico ■ Indice → Más   |                 |
| 15 ReferenciaAcre                                  |             | varchar(500) latin1 swedish ci       |                       | No        | Ninguna                     |                        |                      | Cambiar Climinar Primaria TU Unico Al Índice VMás        |                 |
| 16 DistritoAcre                                    |             | varchar(150) latin1 swedish ci       |                       | <b>No</b> | Ninguna                     |                        |                      | ⊘ Cambiar ● Eliminar ♪ Primaria ■ Unico ■ Indice → Más   |                 |
| 17 ProvinciaAcre                                   |             | varchar(150) latin1 swedish ci       |                       | No        | Ninguna                     |                        |                      | Cambiar Climinar Primaria Unico Al Índice VMás           |                 |
| 18 DepartamentoAcre varchar(150) latin1 swedish ci |             |                                      |                       | <b>No</b> | Ninguna                     |                        |                      | Cambiar Climinar Primaria Unico Findice Was              |                 |

**Figura 22. Estructura de la base de datos Fallecidos** Fuente Elaboración propia

**2.4.3.4.** Base de datos donde se guardará la información de la formato único de atención y la numeración de la boleta de venta.

 En la figura 23, se muestra la estructura de la base de datos donde guardará la información de la formato único de atención y la numeración de la boleta de venta.

| $\mathbb{F}$ Examinar<br><b>Estructura</b>        | $\mathbb{H}$ | SQL<br><b>&amp;</b> Buscar     |     | $\frac{1}{2}$ Insertar $\frac{1}{2}$ Exportar | $\Box$ Importar | <b>All Privilegios</b> | $d^2$<br><b>Operaciones</b>                                          | 26 Disparadores |
|---------------------------------------------------|--------------|--------------------------------|-----|-----------------------------------------------|-----------------|------------------------|----------------------------------------------------------------------|-----------------|
| # Nombre                                          | <b>Tipo</b>  | Cotejamiento                   |     | Atributos Nulo Predeterminado Extra Acción    |                 |                        |                                                                      |                 |
| 1 Fua                                             | varchar(15)  | latin1 swedish ci              | No. | Ninguna                                       |                 |                        | Cambiar ● Eliminar ● Primaria ■ Unico ■ Indice ▼ Más                 |                 |
| $\Box$ 2 Serie                                    | int(4)       |                                | No. | Ninguna                                       |                 |                        | ⊘ Cambiar ● Eliminar ♪ Primaria ■ Único ■ Índice → Más               |                 |
| 3 Numeracion                                      | int(6)       |                                | No. | Ninguna                                       |                 |                        | ⊘ Cambiar ● Eliminar ● Primaria ■ Único ■ Índice → Más               |                 |
| 4 FechaEmision                                    | date         |                                | No. | Ninguna                                       |                 |                        | ⊘ Cambiar ● Eliminar ♪ Primaria ■ Unico ■ Indice → Más               |                 |
| 5 Ruc<br>п                                        | int(11)      |                                | No  | Ninguna                                       |                 |                        | ⊘ Cambiar ● Eliminar ● Primaria ■ Unico ■ Indice ▼ Más               |                 |
| 6 NombreFunenraria varchar(100) latin1 swedish ci |              |                                | No. | Ninguna                                       |                 |                        | ⊘ Cambiar ● Eliminar ♪ Primaria ■ Unico ■ Indice → Más               |                 |
| 7 OtrosAdjuntos                                   | varchar(50)  | latin1 swedish ci              | No. | Ninguna                                       |                 |                        | ⊘ Cambiar ● Eliminar ● Primaria ■ Unico ■ Indice ▼ Más               |                 |
| 8 Observacion                                     |              | varchar(200) latin1 swedish ci | No. | Ninguna                                       |                 |                        | ⊘ Cambiar ● Eliminar ♪ Primaria ■ Único ■ Índice → Más               |                 |
| 9 Acta                                            |              | varchar(500) latin1 swedish ci | No  | Ninguna                                       |                 |                        | <b><i>A</i></b> Cambiar ● Eliminar A Primaria in Unico Findice Video |                 |

**Figura 23. Estructura de la base de datos FUA y Boleta de venta** Fuente Elaboración propia

# **2.4.3.5.** Pantalla principal para el inicio de Sesión al sistema web

En la figura 24, se muestra la pantalla de inicio, para iniciar sesión al sistema web de sepelios.

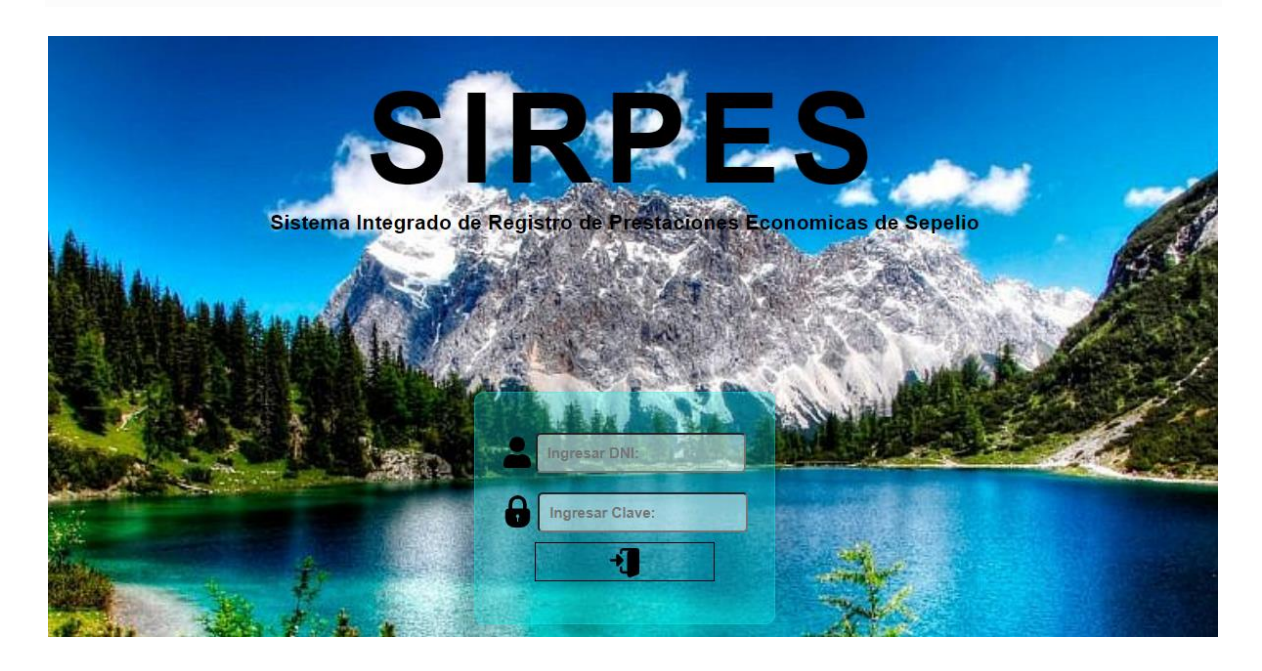

**Figura 24. Página de Inicio del Sistema web** Fuente Elaboración propia

**2.4.3.6.** Pantalla del registro de expediente de sepelio.

En la figura 25, se muestra la pantalla de registro de para los expedientes de sepelio.

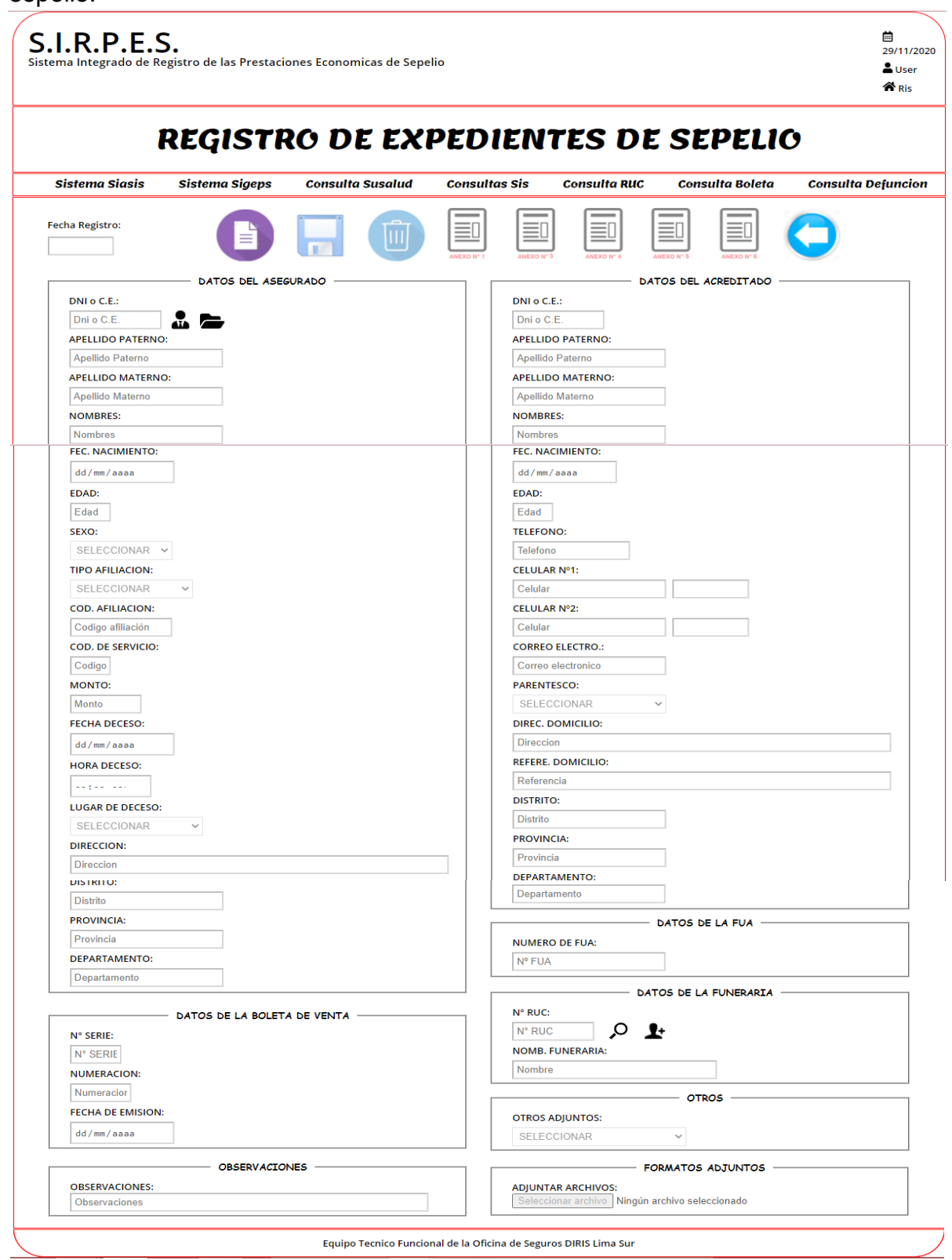

**Figura 25. Página para el registro de expedientes** Fuente Elaboración propia

**2.4.3.7.** Pantalla de la subsanación de expediente de sepelio.

En la figura 26, se muestra la pantalla de subsanación para los expedientes de sepelio.

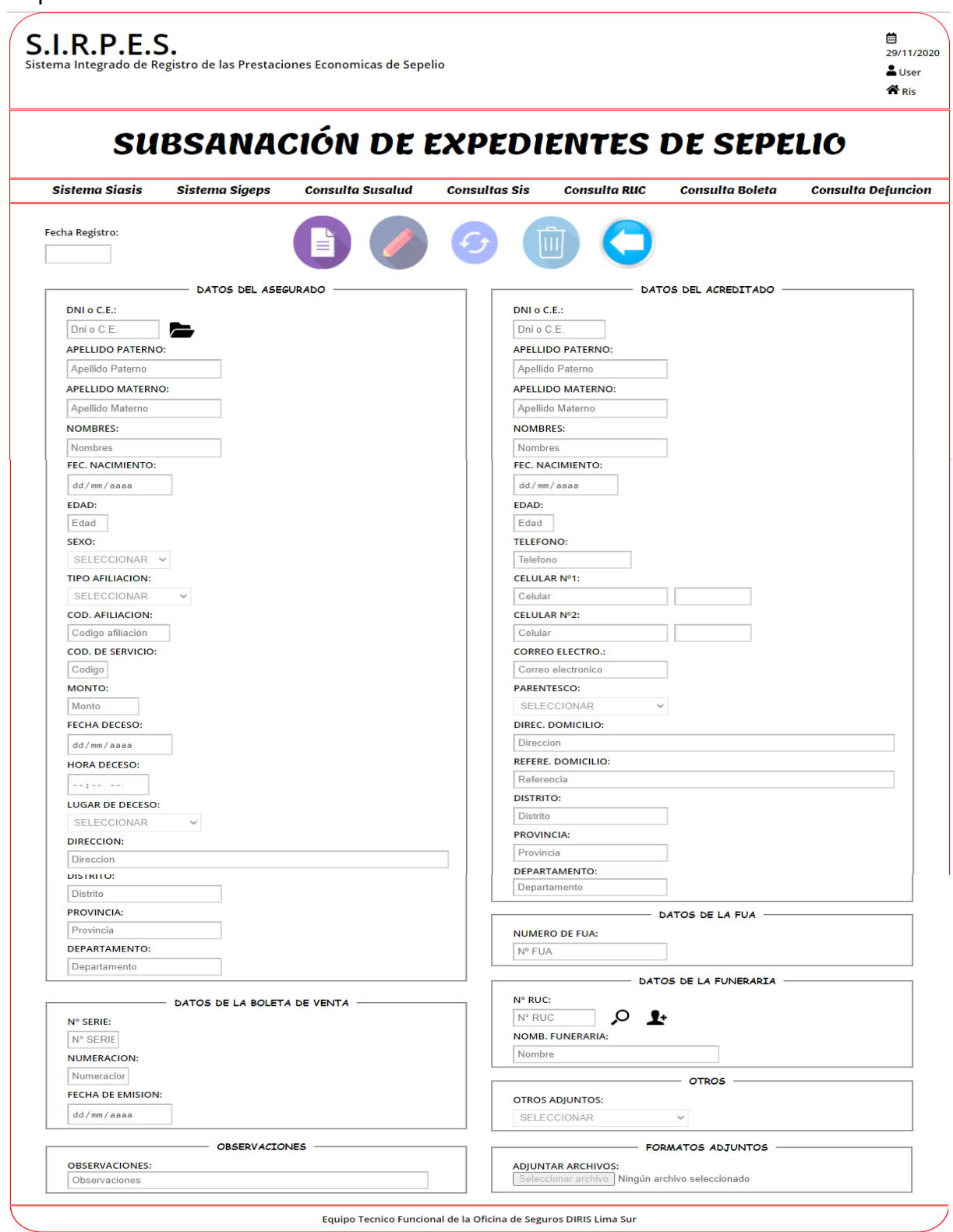

**Figura 26. Página para la subsanación de expedientes** Fuente Elaboración propia

**2.4.3.7.** Pantalla de la subsanación de expediente de sepelio.

En la figura 27, se muestra la pantalla de subsanación para los expedientes de sepelio.

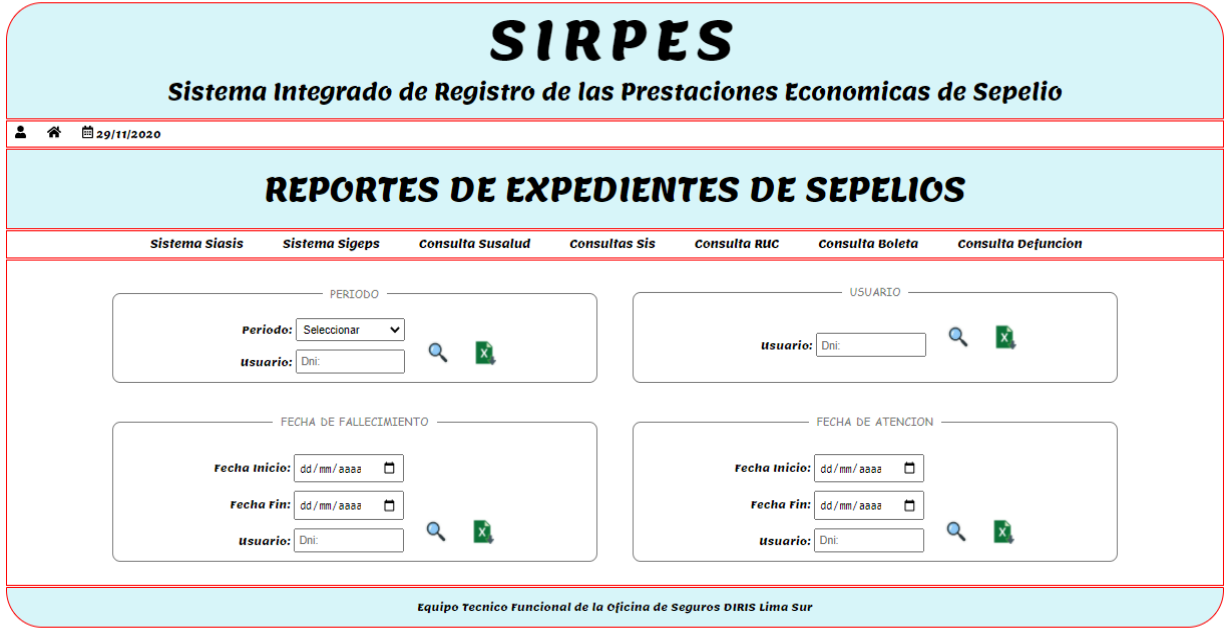

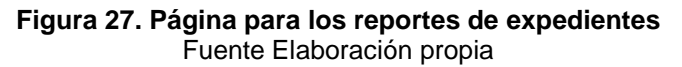

#### <span id="page-63-0"></span>**2.4.4 Prototipo del sistema**

### **2.4.4.1. Descripción de los módulos del sistema**.

**-** Módulo de registro de expedientes de sepelio.

El módulo de registro de expediente de sepelio, será la parte del sistema encargada de recepcionar toda la información brindada por la persona que realice el trámite de sepelio (acreditado). En este módulo se ingresara la información personal del fallecido, información sobre el seguro con el que contaba, información sobre el fallecimiento (cuando falleció, donde falleció y el motivo por el cual falleció), información sobre la agencia que brindo el servicio de sepelio e información personal de la persona que realizara el trámite de sepelio (acreditado).

También se podrá realizar consultas sobre los expedientes de sepelio con tan solo el DNI de la persona fallecida y verificar si existe algún expediente de sepelio con los datos del fallecido.

**-** Módulo de subsanación de expedientes de sepelio.

En este módulo se podrá realizar consultas sobre los expedientes de sepelio, con tan solo el DNI de la persona fallecida y verificar la información ingresada en el módulo de registro de expedientes de sepelio. Pero sobre todo en este módulo podremos realizar la actualización de la información ingresada (corrección o subsanación de información).Se podrá actualizar o corregir todos los campos de la información ingresada, menos el día de recepción del expediente de sepelio (fecha de atención).

**-** Módulo de reportes de expedientes de sepelio.

Por último el módulo de reporte te brindara la información de los expediente de sepelio ingresada, mediante unos cuadros estadísticos. Para obtener los reportes solo se debe ingresar el parámetro de búsqueda requerida. El modulo te brinda opciones de búsqueda más habituales como: búsqueda por periodo (año de atención), búsqueda por usuario, búsqueda por fecha de fallecimiento y búsqueda por fecha de atención. Los reportes pueden ser visualizados en una ventana nueva o exportada a un archivo Excel para su posterior manejo.

# **2.4.4.2. Codificación de los módulos de registro, subsanación y reporte de los expedientes de sepelio.**

**-** Codificación del módulo de subsanación de expedientes de sepelio.

En la figura 28, se muestra la pantalla de subsanación para los expedientes de sepelio.

```
k?php session_start();
         require 'funciones/conectar.php';<br>require 'funciones/calculo.php';<br>require 'funciones/fecha.php';
          $cn = \text{conectar}();if (!$cn) {<br>| echo "<script> alert('Error de conexion a la base de datos'); </script>";<br>}
13 14 15 16 17 18 19 20 12 21 22 22 23 23 23 23 23 24 35 26 27 28 29 20 21 22 33 24 25 26 27 28 29 20 21 22 23 24 25 26 27 28 29 20 21 22 33 24 25 26 27 28 29 20 21 22 33 24 25 26 27 28 29 20 21 22 32 32 44 45 46 47 48 49 5
                  $deshabilita=""; $botonguardar=""; $botoneliminar=""; $fecha=""; $regi=""; $focus=""; $acti="";
                  $actgu="";
                  $fecha_date = hoy_date();<br>$fecha_text = hoy_text();
          if (isset($_POST['buscar_funeraria'])) {<br>$deshabilita .= 'a'; $botonguardar.="a"; $fecha.='a'; $regi.='a'; $actgu.="a";<br>$rucfune = $_POST['ruc'];
                 $stbf = $cn->prepare("SELECT * FROM datos_funerarias WHERE ruc_fune = :ruc");<br>$stbf->execute(array(':ruc'=>$rucfune));<br>$fune = $stbf->fetch();
                 if ($fune) {<br> $ruc = $fune['ruc_fune'];<br> $nomfun = $fune['nombre_fune'];<br>$acti.='a';
                 )<br>else{<br>echo "<script> alert('N° de RUC no existe en base de datos'); </script>";<br>$rucactivo='a';
                $dniase=$_POST['dniase']; $patase=$_POST['appaternoase']; $matase=$_POST['apmaternoase'];<br>$nomase=$_POST['nombresase']; $fecnacase=$_POST['fecnacimiento']; $edadase=$_POST['edad'];<br>$sexoase=$_POST['sexo']; $tipformato=$_PO
                $dniacre=$_POST['dniacr']; $patacre=$_POST['appaternoacr']; $matacre=$_POST['apmaternoacr'];<br>$nomacre=$_POST['nombresacr']; $fecnacacre=$_POST['fecnacimientoacr']; $edadacre=$_POST['edadacr'];<br>$telef=$_POST['telefono']; $c
                $fua=$_POST['numerofua']; $seri=$_POST['serie']; $numer=$_POST['numeracion']; $fec=$_POST['fecemision'];<br>$otro=$_POST['otros'];$obs=$_POST['observacion'];
         if (isset($_POST['btn_nuevo'])) {<br>|   $deshabilita .= 'a';  $focus.="a";   $botonguardar .= "a";  $fecha.='a'; $regi.='a';
         /*EJECUTARSE AL PRESIONAR EL BOTON DE BUSCAR ASEGURADO*/<br>if (isset($_POST['buscar_asegurado'])) {<br>$deshabilita .= 'a'; $botonguardar.="a"; $fecha.='a'; $regi.='a';<br>$dni = $_POST['dniase'];
                                                                                    \dot{\hspace{0.1cm}} datos_afiliados` WHERE `afi_DNI`= :dni');
                        $st=$cn->prepare('SELECT * FROM `da<br>$st->execute(array(':dni'=>$dni));
                        $datos = $st - $fetch();68<br>69
                       if (!$datos) {<br>echo "<script> alert('Datos del asegurado no encontrado'); </script>";<br>$focus.="a";
```
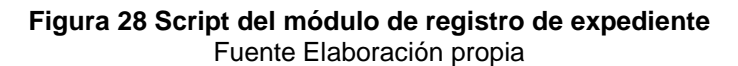

**-** Codificación del módulo de subsanación de expedientes de sepelio

En la figura 29, se muestra la pantalla de subsanación para los expedientes de sepelio.

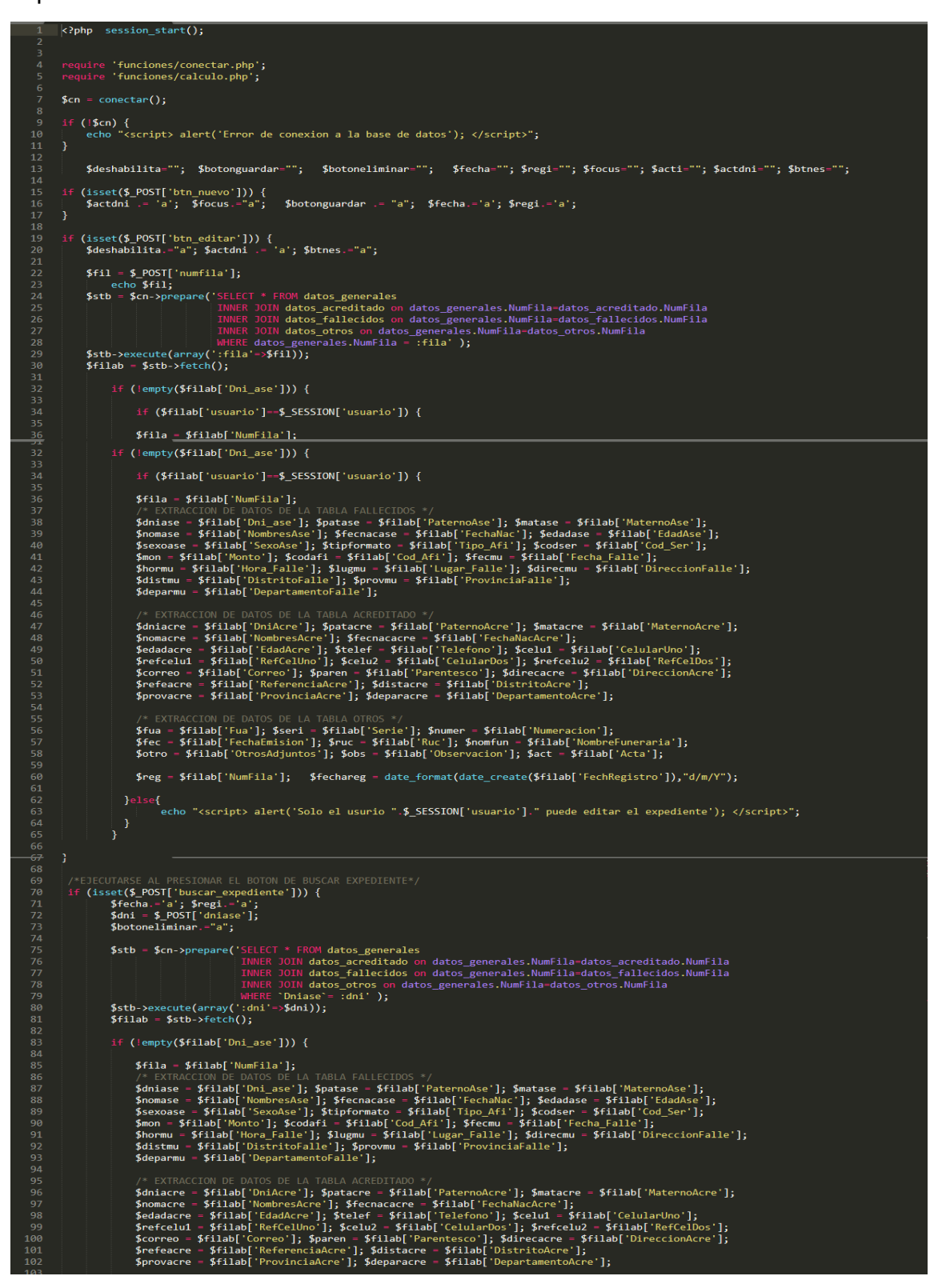

**Figura 29. Script del módulo de subsanación de expediente** Fuente Elaboración propia

**-** Codificación del módulo de reportes de expedientes de sepelio

En la figura 30, se muestra la pantalla de subsanación para los expedientes de sepelio.

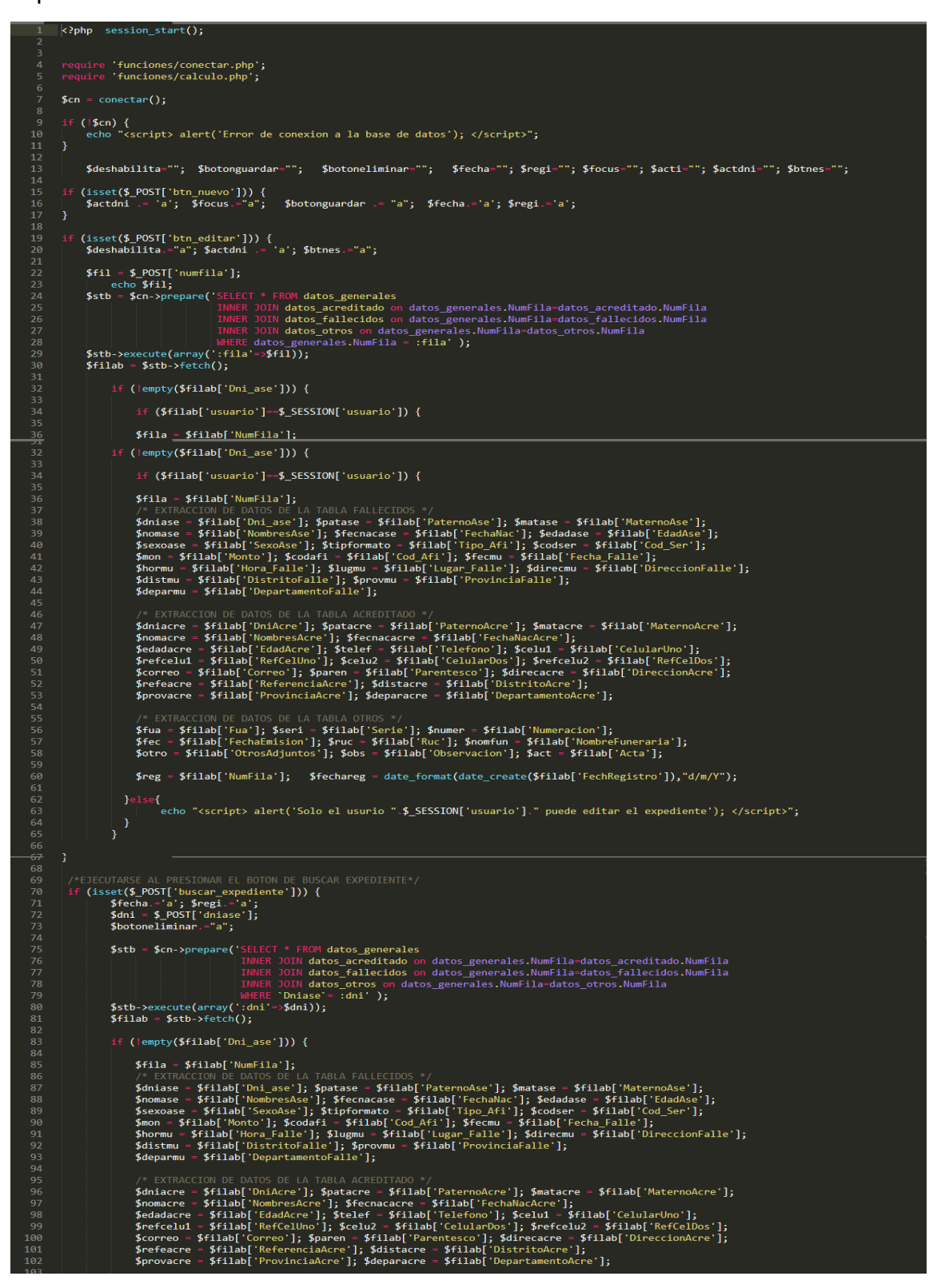

**Figura 30. Script del módulo de reporte de expedientes** Fuente Elaboración propia

## **CONCLUSIONES**

- <span id="page-67-0"></span>**-** Gracias al trabajo profesional realizado se logró optimizar el ingreso y registro de la información requerida para realizar el trámite de expedientes de sepelio.
- **-** El sistema web nos facilita realizar la subsanación de los expedientes de sepelio ya ingresados al sistema y mejora la atención a las personas que realizan el trámite de sepelio (acreditado).
- **-** Con el sistema web podemos realizar la búsqueda de la información de los expedientes de sepelio mediantes parámetros establecidos, para la elaboración de cuadros estadísticos.
- **-** Con la información almacenada la base de datos evitaremos las aglomeraciones de las cajas con expedientes de sepelio de manera física.

## **RECOMENDACIONES**

- <span id="page-67-1"></span>**-** Se recomienda realizar la verificación de la información de los expedientes de sepelio antes del registro en el sistema que ya la misma será importante para la toma de decisiones.
- **-** Se recomienda publicar el sistema web en una hosting donde tenga una capacidad buena de almacenamiento para no tener problemas con el registro y guardado de la información de los expedientes.
- **-** Se debe mantener actualizada las bases de datos que contiene los datos personales y del tipo de afiliaciones de los fallecidos asegurados para no tener problemas con la búsqueda de datos de los mismos.
- **-** Se recomienda realizar de forma periódica el reporte y archivamiento de los expedientes de sepelio ingresados al sistema para contar con un respaldo.

### <span id="page-68-0"></span>**BIBLIOGRAFIA**

- Pressman. (2020). Ingeniería De Software (7.a ed.). Avenue of the Americas, New York: MCGRAW HILL EDDUCATION.
- 1&1 IONOS España S.L.U. (2019, 11 marzo). El modelo en cascada. Recuperado de https://www.ionos.es/digitalguide/paginas-web/desarrollo-web/elmodelo-en-cascada/
- Prestación Económica de Sepelio (SIS). (s. f.). Recuperado de https://www.gob.pe/446-prestacion-economica-de-sepelio-sis
- Planes del Seguro Integral de Salud (SIS). (s. f.). Recuperado de https://www.gob.pe/130-seguro-integral-de-salud-sis
- Seguro Integral de Salud SIS. (2020, 28 septiembre). Resolución Jefatural N° 119. Recuperado de http://www.sis.gob.pe/Portal/Transparencia\_pdf/resolucion\_jefatural/RJ201 9\_119.pdf
- W. (2019, 23 septiembre). ¿Qué son las Aplicaciones Web? Ventajas y Tipos de Desarrollo Web. Recuperado de https://wiboomedia.com/que-son-lasaplicaciones-web-ventajas-y-tipos-de-desarrollo-web/#tab-con-2
- Granollers, T. (2016, 3 marzo). Prototipos software. Recuperado de https://mpiua.invid.udl.cat/prototipos-software/
- Cobián, C. (2016, 19 diciembre). 8 herramientas para crear maquetas interactivas. Recuperado de https://www.cobianmedia.com/2013/11/20/9-herramientaspara-crear-maquetas-interactivas-2/
- Martínez, P. (2018, 15 mayo). Wireframes: qué son y qué herramientas existen. Recuperado de https://woko.agency/blog/wireframes-que-son/
- W. (2020, 17 febrero). Wireframes: Que son y cómo crearlos. Recuperado de https://webdesdecero.com/wireframes-que-son-y-como-crearlos/
- Domínguez, P. (2020, 2 junio). En qué consiste el modelo en cascada. Recuperado de https://openclassrooms.com/en/courses/4309151-gestionatu-proyecto-de-desarrollo/4538221-en-que-consiste-el-modelo-en-cascada
- Seguro Integral de Salud SIS. (2020, 28 septiembre). SIS Gratuito. Recuperado de http://www.sis.gob.pe/asegurados/tipos-de-seguro/sis-gratuito.asp
- Noguera, B. (2014, 15 mayo). Qué es y para qué sirve MySQL Culturación. Recuperado de https://culturacion.com/que-es-y-para-que-sirve-mysql/
- F. (2012, 10 febrero). Sublime Text, un sofisticado editor de código multiplataforma. Recuperado de https://www.genbeta.com/herramientas/sublime-text-un-sofisticado-editorde-codigo-multiplataforma
- Pérez Porto, J., & Gardey, A. (2008). Definición de HTML Definicion.de. Recuperado de la contrada de la contrada de la contrada de la contrada de la contrada de la contrada de la contrada de la contrada de la contrada de la contrada de la contrada de la contrada de la contrada de la contrada d https://definicion.de/html/#:%7E:text=HTML%20es%20un%20lenguaje%20 de,Formato%20de%20Documentos%20para%20Hipertexto
- Uniwebsidad. (2006). Capítulo 1. Introducción (Introducción a CSS). Recuperado de https://uniwebsidad.com/libros/css/capitulo-1
- González, E. (2006). Cómo obtener claves o contraseñas de redes wifi (cracking «a por naranjas») ¿Es segura una red inalámbrica? Recuperado de https://www.aprenderaprogramar.com/index.php?option=com\_content&vie w=article&id=492:ique-es-php-y-ipara-que-sirve-un-potente-lenguaje-deprogramacion-para-crear-paginas-web-cu00803b&catid=70&Itemid=193
- Ramos, R. (2020, 18 noviembre). ¿Qué es JavaScript y para qué sirve? Recuperado de https://soyrafaramos.com/que-es-javascript-para-que-sirve/